# **RADS User Manual**

Remko Scharroo

Version 4.2.2 24 May 2016

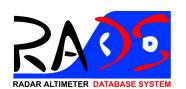

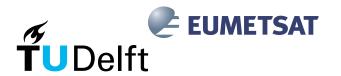

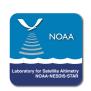

This document was typeset with LATEX  $2_{\mathcal{E}}.$  The layout was designed by Remko Scharroo © 1993–2015

# **Contents**

| 1 | Intr | roduction                               | 1  |  |
|---|------|-----------------------------------------|----|--|
| 2 | RAI  | DS software installation                | 3  |  |
|   | 2.1  | Prerequisites                           | 3  |  |
|   | 2.2  | Download the source code                | 3  |  |
|   |      | 2.2.1 Download the bundle from GitHub   | 4  |  |
|   |      | 2.2.2 Software synchronisation with git | 4  |  |
|   | 2.3  | Software configuration                  | 4  |  |
|   | 2.4  | Software compilation                    | 5  |  |
|   | 2.5  | Installation                            | 6  |  |
| 3 | RAI  | DS data mirroring                       | 7  |  |
| 4 | RAI  | DS data management                      | 9  |  |
|   | 4.1  | Preparations before using the data base | 9  |  |
|   | 4.2  | Common functionalities                  | 9  |  |
|   | 4.3  | RADS4 configuration file                | 10 |  |
|   |      | 4.3.1 Tags in the configuration file    | 10 |  |
|   |      | 4.3.2 Tags within a var-block           | 11 |  |
|   |      | 4.3.3 The data-tag                      | 12 |  |
|   |      | 4.3.4 Tags for mission definitions      | 13 |  |
| 5 | RAI  | DS utilities                            | 15 |  |
|   | 5.1  | Command line interface                  | 15 |  |
|   |      | 5.1.1 Short options                     | 16 |  |
|   |      | 5.1.2 Long options                      | 17 |  |
|   | 5.2  | Common options                          | 17 |  |
|   |      | 5.2.1 Common data selectors             | 17 |  |
|   |      | 5.2.2 Backward compatibility            | 19 |  |

iv Contents

|   |      | 5.2.3      | Other common options     | 20 |  |
|---|------|------------|--------------------------|----|--|
|   | 5.3  | sc4        | 20                       |    |  |
|   |      | 5.3.1      | Syntax                   | 21 |  |
|   |      | 5.3.2      | Common options           | 22 |  |
|   |      | 5.3.3      | Program specific options | 22 |  |
|   |      | 5.3.4      | Example                  | 23 |  |
|   | 5.4  | rads2g     | grd4                     | 24 |  |
|   |      | 5.4.1      | Syntax                   | 25 |  |
|   |      | 5.4.2      | Common options           | 26 |  |
|   |      | 5.4.3      | Program specific options | 26 |  |
|   |      | 5.4.4      | Examples                 | 26 |  |
|   | 5.5  | rads2r     | nc                       | 28 |  |
|   |      | 5.5.1      | Syntax                   | 28 |  |
|   |      | 5.5.2      | Common options           | 29 |  |
|   |      | 5.5.3      | Program specific options | 29 |  |
|   |      | 5.5.4      | Example                  | 29 |  |
|   | 5.6  | radscolin4 |                          |    |  |
|   |      | 5.6.1      | Syntax                   | 31 |  |
|   |      | 5.6.2      | Common options           | 32 |  |
|   |      | 5.6.3      | Program specific options | 32 |  |
|   |      | 5.6.4      | Examples                 | 33 |  |
| _ | D. 1 | 20.111     |                          |    |  |
| 6 |      | OS libra   |                          | 35 |  |
|   | 6.1  |            | le rads                  | 35 |  |
|   |      | 6.1.1      | rads                     | 35 |  |
|   |      | 6.1.2      | rads_init                | 37 |  |
|   |      | 6.1.3      | rads_end                 | 38 |  |
|   |      | 6.1.4      | rads_get_var             | 39 |  |
|   |      | 6.1.5      | rads_stat                | 39 |  |
|   |      | 6.1.6      | rads_init_sat_struct     | 40 |  |
|   |      | 6.1.7      | rads_init_pass_struct    | 40 |  |
|   |      | 6.1.8      | rads_set_options         | 40 |  |
|   |      | 6.1.9      | rads_open_pass           | 41 |  |
|   |      | 6.1.10     | rads_close_pass          | 41 |  |
|   |      | 6.1.11     | rads_read_xml            | 42 |  |
|   |      | 6.1.12     | rads_set_alias           | 42 |  |

| Contents | ν |
|----------|---|
| Contents | V |

| 6.1.13       | rads_set_limits | 43 |
|--------------|-----------------|----|
| 6.1.14       | rads_set_region | 43 |
| 6.1.15       | rads_set_format | 44 |
| Bibliography |                 | 45 |
| Index        |                 | 46 |

# Chapter 1

# Introduction

This document describes the layout and use of the Radar Altimeter Database System (RADS), Version 4. RADS was first developed at Delft University of Technology's Department of Aerospace Engineering, and remains a joint development with NOAA Laboratory for Satellite Altimetry and EUMETSAT.

The Radar Altimeter Database System is composed of three elements:

- A few hundred gigabytes of altimeter data files from missions stretching from Geosat to whatever altimeter data was made available in the last few days;
- A set of software tools (object library and executables);
- Configuration files.

So apart from the actual altimeter data, RADS provides a suite of applications and subroutines that simplify the reading, editing, handling and analysing of data from numerous radar altimeters. Although the actual content and layout of the underlying data products do not have to be identical for all altimeters, the user interface is. Also, the data base is easily expandable with additional data and/or additional corrections without impact to the user interface, or to the software in general. In fact, only in very few cases the core software will need to be adjusted and recompiled, in even fewer cases adjustments to the actual tools will be required. Most changes can be covered by changes in the configuration file.

The data base consists of netCDF files, one for each satellite pass (half a revolution starting and ending close to the poles). Ascending passes have odd numbers, descending passes even numbers. The pass numbering increases consecutively within a repeat cycle.

In case of exact repeat missions the satellite returns to the same ground track every repeat cycle. For Jason-2, for example, this is after 254 passes, when the pass number starts over at 1. Which pass is number 1 is based on the longitude of the equator crossing (ascending node). Thus all passes with the same pass number are collinear.

For non-repeat missions or those with very long repeat cycles (like CryoSat-2 or the Jason-1 Extended Mission), we created "sub-cycles" of a manageable length. There too passes with the same pass number are nearly collinear. Note that the length of the "sub-cycle" may change for cycle to cycle in a kind of dance-step manner.

Each netCDF data file contains the actual (binary) data as well as the meta data that describe the contents (data type, units, creation history, etc.) The naming convention for the files is SSPPPPPcCCC.nc, where SS is an abbreviation for the satellite (altimeter), PPPP is the pass

2 Introduction

number, CCC is the cycle number, and no is the extension, a standard convention for netCDF data files.

The data files are grouped in one directory for each cycle, named cCCC. These cycle directories are then grouped into one directory for each mission phase, which are finally part of one directory per satellite. For example, the data file for pass 801 of cycle 150 in ERS-1's tandem mission is \$RADSDATAROOT/e1/g/c150/e1p0801c150.nc, where \$RADSDATAROOT is the root directory of the RADS data base.

To read and manipulate the data, you can use standard netCDF tools, like ncdump (that comes with the netCDF package), GMT (Generic Mapping Tools), nco (NetCDF Operators). But more suitable is the use of the RADS subroutine library and programs. The library is the basis for all data utilities provided with RADS and can also be used to create other programs to the user's convenience. For a description on each of the subroutines in the library and on how to create your own program see Appendix 6. In addition, a number of handy utilities are provided to do some of the most essential jobs (Chapter 5).

Whether you are using the routines, or the provided utilities, you will have to know how the data handling system of RADS works. It is not essential that you understand the intrinsics of the data files, but it is highly recommended that you familiarise yourself with the way the data can be manipulated, selected and edited *on the fly* by the RADS routines. Basically, the RADS routines can take you a lot of work out of your hands, provided you have read Chapter 4.

Before going into the details of RADS, the software and the data have to be installed on your computer. Chapter 2 guides you through the process of software installation, and Chapter 3 tells you how to keep the database up to date.

# Chapter 2

## **RADS** software installation

In order to work efficiently with the RADS data base you are required to install the software (subroutine library, utilities, scripts, and configuration files). This we will tackle in this Chapter. Once you are done with that at least part of the data base needs to be copied onto your hard disk (or another mounted device), which will be described in the next Chapter.

### 2.1 Prerequisites

In order to install and run the RADS software you need a few things installed on your system:

- A unix platform (for example Linux or Mac OS X).
- The make command.
- A Fortran 90 compiler. RADS is known to compile with gfortran, f90, f95, xlf90, xlf95, ifort.
- The netCDF library (version 4) and module file compiled with the Fortran 90 interface. Of course, netCDF comes with its own dependencies (like HDF5 and szip). Please figure out where to find the netCDF module file netcdf.mod and the netCDF C library libnetcdf and Fortran library libnetcdff before you continue.
- Optionally, the git program.
- For downloading and synchronising the data base, the rsync program.

#### 2.2 Download the source code

The source code can be downloaded as a bundle (zip or tarball) from GitHub or can be synchronised directly with the github server with the git program. The two methods are described below in Sections 2.2.1 and 2.2.2.

You can put the source code anywhere you like. We will later configure where things will be installed. After downloading the software, continue with the configuration, compilation, and installation steps in Sections 2.3 through 2.5.

It is recommended to regularly check for updates of the RADS source code and recompile if necessary.

#### 2.2.1 Download the bundle from GitHub

To download the latest bundle of the source code, simple go to https://github.com/remkos/rads/releases/latest. There you will find the latest release notes, and links for the downloading of the bundle, either as a zip file, or as a compressed tarball.

You can extract the software in place, or anywhere you want by running:

```
$ tar -xvzf rads-v4.2.2.tar.gz
or
$ unzip rads-v4.2.2.zip
This will create a directory called rads-v4.2.2.
```

### 2.2.2 Software synchronisation with git

The version control system git helps to administrate software development projects on distributed systems (or at least by distributed users), avoiding problems of accidentally wiping out each others changes. Also, it is a very practical tool for distributing trees of software to others, who then can make their own changes without running the risk of accidentally overwriting them when a new update is provided. The git command can merge those changes, and alerts you of that happening.

You need to have at least the executable git installed on your system to connect to the GitHub repository. This program comes installed by default on Mac OS X and most Linux and Unix systems.

First you need to 'clone' the code from the GitHub server onto your machine:

```
$ git clone https://github.com/remkos/rads
```

This downloads all the code and puts it into a directory called rads. This needs to be done only once.

Later on you can bring the source on your machine up to date by going into the rads directory and executing:

```
$ git pull -t origin master
```

although it is much simpler to just use:

```
$ make update
```

## 2.3 Software configuration

Now we are going to determine where the software executables, library, and data is going to be stored. For this we run the configure in the source directory (rads-v4.2.2 if you downloaded the tarball, or rads if you used git). The program configure will allow you to specify where you want things installed and also determines which Fortran compiler you have and what special options are needed for your platform.

By default, configure will install everything under the directory were it resides itself. It will create directories:

**bin** for the executables (both binaries and scripts)

include for the Fortran 90 module files to be used with the RADS library

**lib** for the RADS library

**share** for the system independent data: the satellite data and configuration files. This one particularly, you might want to put somewhere else, on a dedicated disk, for example.

Normally, you would need to tell configure only where you want to install the aforementioned directories. The rest, like where to find your Fortran compiler and the netCDF library, are things that configure should be able to figure out by itself, using the nf-config script, for example. Therefore, you will only have to specify the root directory for the installation (prefix) and likely the place where you want the RADS altimeter data to reside or where they are already residing (datadir). Run, for example:

```
$ configure --prefix=/usr/local --datadir=/rads/data
```

The first argument to configure specifies that the bin, include and lib directory are to be put under /usr/local. The second argument specifies the directory for the data and configuration file (which could be on a server for more systems to use). Still a directory share is created under /usr/local to contain the manuals.

If, for whatever reason, configure cannot find a Fortran compiler or the netCDF libraries on its own, you need to specify the location of the Fortran compiler and the netCDF library and include files. Here is an example:

```
$ configure FC=/sw/bin/gfortran \
   --with-netcdf-inc=/sw/lib/netcdf-gfortran/include \
   --with-netcdf-lib=/sw/lib:/sw/lib/netcdf-gfortran/lib \
   --prefix=/usr/local --datadir=/rads/data
```

The first argument to configure specifies the location of the fortran compiler, while the second identifies the directory where we can find netcdf.mod. The third argument specifies the two directories that contain the netCDF C library (libnetcdf) and netCDF Fortran library (libnetcdff), separated by a colon. If these two are merged, or in one directory, you can just use one directory name.

The configure program also tests if your Fortran compiler is ready for Fortran 90 and can compile with the netCDF library. If you have problems, you may need to review the options you gave to configure, and make sure that configure picked the same compiler that was used to compile the netCDF library. Finding the nf-config command on your system may be pivotal.

Run configure --help to get more info.

## 2.4 Software compilation

Now that your system is configured, it should be easy to compile the software. Just run in the source directory (where you also ran configure):

```
$ make
```

It will compile and link the programs in the subdirectory src, but not those in devel. The latter are only provided to you to get a feel of how the RADS altimeter database was created. You will not be able to compile or link those programs, as essential routines have been left out.

If you have problems compiling, you may need to tweak one of the makefiles, config.mk. Please let us know about it, so that we can change the configure program accordingly. You can do this at the issue tracker on the RADS GitHub page: https://github.com/remkos/rads/issues.

### 2.5 Installation

To install the software, configuration file, and manuals in the places discussed in Section 2.3, run the following command in the directory where configure resides:

```
$ make install
```

Now you can continue with the mirroring of the data files.

# Chapter 3

# **RADS** data mirroring

RADS now exceeds 400 GBytes of data. It virtually impossible to copy all of it in one go, or copy all of it every time that updates have been made. To facilitate the updating, it is recommended to use the rsync program. This program will determine by it self which files are updated and will update only those. In fact, it will transfer only those parts of the files that are actually changed. This provides a significant speed benefit when, for example, an extra data field is added.

You need to have at least the executable rsync installed on your system to use rsync. In case of Linux machines, simply install the rsync package available on most distributions. The program rsync comes standard with Mac OS X, or can be obtained from http://rsync.samba.org.

The rsync command will download the data from the rsync server at the Delft University of Technology in The Netherlands. This server is setup such that it will allow you to access only the RADS data and software. It will not allow you to log in to the server as a common user. Thus, setting up ssh key pairs is not possible.

Let us start, for example, to synchronise the Jason-2 data. The subdirectory for the Jason-2 data is j2 (See Table 3.1 for all 2-character abbreviations of the altimeter missions). To get all the Jason-2 data, you will type the following commands (still assuming you have your data in /rads/data):

```
$ cd /rads/data
$ rsync -avz --del radsuser@rads.tudelft.nl::rads/data/j2 .
```

At the beginning rsync will ask you to enter the password for radsuser. It will have been provided to you when you registered as a user.

Apart from the satellite specific directories, there is a directory that contains configuration files, that help RADS to read the data files. These files are also installed in the same place, when installing the software, but you can download them from the rsync server as well. Be sure to keep these feels up to date.

```
$ cd /rads/data
$ rsync -avz --del radsuser@rads.tudelft.nl::rads/data/conf .
```

If you are patient, and want to get all of the data at once, you can perform the following commands:

```
$ cd /rads
$ rsync -avz --del radsuser@rads.tudelft.nl::rads/data .
```

| Altimeter   | Abbr. | Nr | Alternatives                        | References                            |
|-------------|-------|----|-------------------------------------|---------------------------------------|
| GEOS 3      | g3    | 1  | ge3 geos-3 geos3                    | (not included in RADS)                |
| Seasat      | SS    | 2  | sea seasat-a                        | (not included in RADS)                |
| Geosat      | gs    | 3  | geo geosat                          |                                       |
| ERS-1       | e1    | 4  | er1 ers-1 ers1                      | [Francis, 1990; Francis et al., 1991] |
| TOPEX       | tx    | 5  | top topex                           | [Fu et al., 1994]                     |
| Poseidon    | pn    | 6  | pos poseidon                        |                                       |
| ERS-2       | e2    | 7  | er2 ers-2 ers2                      | [Francis et al., 1995]                |
| GFO         | g1    | 8  | gfo gfo-1 gfo1                      |                                       |
| Jason-1     | j1    | 9  | ja1 jason-1 jason1                  | [Ménard et al., 2003]                 |
| Envisat     | n1    | 10 | en1 envisat                         |                                       |
| Jason-2     | j2    | 11 | ja2 jason-2 jason2                  | [Lambin et al., 2010]                 |
| CryoSat-2   | c2    | 12 | cs2 cryosat-2 cryosat2              | [Wingham et al., 2006]                |
| SARAL       | sa    | 13 | sa srl saral altika                 |                                       |
| Jason-3     | j3    | 14 | ja3 jason-3 jason3                  | (limited access in RADS)              |
| HY-2A       | 2a    | 15 | h2a hy-2a hy2a                      | (not included in RADS)                |
| Sentinel-3A | 3a    | 16 | s3a sentinel-3a sentinel3a sntnl-3a | (in RADS summer 2016)                 |
| Sentinel-3B | 3b    | 17 | s3b sentinel-3b sentinel3b sntnl-3b | (to be launched end 2017)             |

Table 3.1 Abbreviation and numbers used for the various altimeter missions.

If, for whatever reason, the mirroring is interrupted, you can simply start it again, and it will continue where it left off. If you have a recent version of the rsync program, we recommend that you use the option --del instead of --delete, as it speeds up the process significantly.

There are one more directory that may be of interest, but is not essential. The /rads/tables directory contains a number of lists: lists of the time intervals of passes and cycles, and lists of the data available for each satellite.

To mirror this directories use rsync:

```
$ cd /rads
$ rsync -avz --del radsuser@rads.tudelft.nl::rads/tables .
```

If you need to use rsync regularly to synchronise the RADS data base and you do not want to enter the password every time, you can set up the environment variable RSYNC\_PASSWD by one of the following methods (depending on the shell):

```
export RSYNC_PASSWD=radspasswd # under sh or bash
setenv RSYNC_PASSWD radspasswd # under csh or tcsh
```

If you are using the bash or sh shell, you can do it all in one line, for example:

```
RSYNC_PASSWD=radspasswd \
    rsync -avz --del radsuser@rads.tudelft.nl::rads/data .
```

Obviously, the password is **not** simply radspasswd.

# Chapter 4

# **RADS** data management

This Chapter describes the basic functionalities of the data management system of RADS. These functionalities are part of the RADS utilities as well as the RADS subroutine library on which the utilities are based.

### 4.1 Preparations before using the data base

The use of RADS starts with the definition of the environment variable RADSDATAROOT, such that it points to the root of the RADS data base. For example (for bash users):

```
$ export RADSDATAROOT=/rads/data
```

If you already specified this directory in the configure step, then you do not have to set the RADSDATAROOT directory.

It is also practical to include /usr/local/bin (or where ever you installed the binaries) in your executable search path, so that existing executables can be used. However, this is not essential, just practical.

#### 4.2 Common functionalities

A subroutine library is created to facilitate the data reading, conversion to SI units, editing and the construction of sea level anomalies. Based on these routines, several programs (utilities) are created to list or manipulate the contents of the data base. Since these programs share the same routines, much of their functionalities are the same, as well as their user interface. In addition, a number of developer tools are available to create the data base. These programs will be of less concern to the users, and are not yet explained in this manual. Their code is only provided for reference, and are not intended to be compiled on your system.

Common to all RADS utilities is the internal data selection, editing, and the ability to construct the sea level anomaly (or any other fields) *on the fly*. The construction of the sea level anomaly includes a number of arithmetic expressions (adding and subtracting), plus applying a number of selection criteria that can flag the sea level anomaly as invalid. Both the ability to do arithmetic (even beyond mere adding and subtracting) and editing are built into the software library, so that they can be shared by the various RADS utilities.

Even when writing their own program, the user does not have to generate code to construct a sea level anomaly or to do editing. At the same time that the sea level anomaly is constructed,

the data is edited based on system-wide, user, or local preferences. These preferences can be specified at several levels, either in XML configuration files, or by command line options. The order in which these preferences are processed is the following:

- System-wide general preferences, found in \$RADSDATAROOT/conf/rads.xml.
- General user preferences, found in a file ~/.rads/rads.xml, if available.
- General local preferences, found in a file rads.xml in the current working directory.
- Preference files indicated by the -x or --xml option on the command line.
- Other command line arguments, such as -L or --limits.

So the command line arguments overrule the local preferences and which overrule the user preferences and eventually the system-wide preferences.

The XML configuration file is "human readable" and is described in the next section.

### 4.3 RADS4 configuration file

The RADS4 configuration file rads.xml controls:

- Information about the various altimeter missions, such as repeat period, number of passes per cycle, etc.
- Information about all the variables available for each mission, including editing criteria, format for writing to ascii, and the complete information needed to store the variable upon creation of the database.
- Optionally, description of variables that can be created *on the fly* from other variables.

The configuration file is a structured XML file, comprised of a number items and blocks, of the following shape:

As usual in an XML file, <tag> starts an item with name tag and </tag> ends it. Any content in between is the value, or are the values associated with this tag. Generally, the line can be broken by carriage returns and leading spaces are ignored.

#### 4.3.1 Tags in the configuration file

The various names of the tags used in the configuration file are described below.

if is followed by a condition such as sat="j1 j2", which means that the contents of the block following this <if> applies only to the missions j1 and j2. The selection can be negated by starting it with an exclamation point, i.e. sat="!j1 j2" means that the following block applies to all missions except j1 and j2.

elseif, else can follow an if-block. For example:

```
<if sat="j1 j2">
... for j1 and j2 ...
```

**global\_attributes** specifies the global attributes that are always to be written to the output file, line by line. The first word on each line is the name of the global attribute, the rest is its value.

**satellites** specifies, line by line, the 2- and 3-character abbreviations for the altimeter missions. The rest of each line is used to specify alternative names which can be searched for substrings.

var identifies a block of tags that describe a single variable. The tag needs to include an option such as name="alt\_gdre" to specify the variable name, and optionally (for example) field=425 which specify the field numbers used in RADS3. A condition like sat="j1 j2" can also be added as an option in this tag.

alias specifies an alias (i.e. an alternative name) for a previously specified variable. The tag should at least include an option such as name="alt" to specify the name of the alias, and optionally the field number used in RADS3 (e.g. field=4). Again, a condition like sat="j1" can be added. If more than one value is given, then it means that the alias will point to the first variable, unless it is not available, then it points to the second. For example:

```
<alias name="alt" field="4" sat="j2">alt_gdre alt_gdrd</alias>
```

means that if one uses the variable alt for Jason-2, then the variable alt\_gdre is processed. If determining this variable was unsuccessful, then alt\_gdrd is used instead.

#### 4.3.2 Tags within a var-block

The following tags can only occur within a var-block (with one exception, see below):

**long\_name** specifies the description of the variable, as well as the long\_name attribute to be written to the netCDF data files.

**standard\_name, source, comment** specify the standard\_name, source, and comment attributes to be written to the netCDF data files.

**units** specifies the units of the variable as used in any output, as well as the units attribute in the netCDF data files.

**flag\_values** specifies the meanings of a flag, counting up from 0. For example yes no means that 0 is the be interpreted as "yes", 1 as "no".

**flag\_mask** specifies the meanings of a flag word made up of bits. For example left front up means that when the LSB is raised "left" is true, and the next bits indicate if "front" and "up" are true.

**limits** specifies the range of "good" values. Any value less than the lower limit or greater than the upper limit result in the variable to be set to NaN. In case the variable is a flag\_mask, then the first value indicates the mask of bits that should not be set, the second value the bits that should be set, otherwise the result will yield NaN.

**plot\_range** specifies a suggested range for plotting the variable. It is not used for any processing, except for the radsvar program.

**parameters** is used for the RADS4 database creation and has no impact on any user programs.

**data** specifies the variable name as used in the input RADS netCDF data files (normally the same as the variable name), but could also be used to specify a mathematical statement that derives the variable from others, or to interpolate values from a grid. More about this in Section 4.3.3.

**quality\_flag** indicates which variables are checked to determine the quality of the current variable. If any of the specified variables lead to NaN (not-a-number), the corresponding value of the current variable is set to NaN as well.

**dimension** is the dimension of the variable. Default is 1-dimensional. Some variables can be 2-dimensional.

**format** is the Fortran format specification for ASCII output of the variable.

**compress** specifies the data type (i.e., int1, int2, int4, real, or dble) and optional scale\_factor and add\_offset to be used in the output netCDF files. This applied only the output files. Input netCDF files may be different.

Because you may want to overrule just one line in a var-block, one can stick the option var="varname" in the above tags. For example,

is equivalent to

```
<compress var="alt_gdre" sat="j1 j2 j3 tx">int4 1e-4 1300e3
```

#### 4.3.3 The data-tag

The data-tag can be used in a variety of ways, depending on the text (value) between the <data> and </data> strings, or the optional source=source option.

netcdf: The simplest form, explained above, is that the value indicates the name of the
netCDF variable in the RADS data files. For example: <data>alt\_gdre</data>. RADS
automatically assumes this type of input if only one value is given. Alternatively use
<data source="nc"> or <data source="netcdf">.

It is also possible to read global or variable attributes, which will then be assigned to the variable for all of the given pass. For example, if such attributes exist, range\_ku:add\_offset (the attribute add\_offset of the variable range\_ku) or :range\_bias\_ku (the global attribute range\_bias\_ku) could be used to retrieve a possible bias added to the Ku-band range.

math: If more than one value is given (i.e. it contains at least one space), then it will be recognised as a mathematical statement, in "Reverse Polish" notation. A number of mathematical operators are available, as described in Table 4.1. This can be very practical to determine on the fly the difference between two variables, or a combination of many (such as the sea level anomaly). For example <data>wet\_tropo\_rad wet\_tropo\_ecmwf SUB</data> computes the difference between the radiometer wet tropospheric correction and the

ECWMF wet tropospheric corrections by subtracting the latter from the former. To exercise this mathematical machinery, one can also use <data source="math">.

grid: RADS can interpolate in 2-D netCDF grids on the fly. This is practical if you have a static model to be interpolated at a certain location (longitude and latitude, or any other two variables). Depending on the argument of the source= option, one can select to do bilinear interpolation ("grid" or "grid\_l"), cubic spline interpolation ("grid\_c" or "grid\_s"), or nearest neighbour selection ("grid\_q" or "grid\_n"). Without any of these options, a file name ending on ".nc" will automatically be recognised as needing linear interpolation. In addition one can specify the variables to be used as x- and y-coordinated in the interpolation. Default is x="lon" y="lat". Example for interpolating an SSB model:

```
<data source="grid" x="wind_speed_alt" y="swh">my_ssb_model.nc</data>
```

constant: To assign a single constant value use, for example,

```
<data source="constant">0</data>.
```

branch: An additional option allows you to read a variable from a different directory branch. For example, if you have an additional set of data stored in the directory c2.mydata next to the normal c2 branch, then you can add the option branch=".mydata" which will indicate that this extension is used to the 2-character mission abbreviation to find files containing the current variable within the var block. Currently up to 5 branches (including the standard one) can be used.

#### 4.3.4 Tags for mission definitions

A number of tags are employed to give general information about the various altimeter missions. You find them at the end of the global configuration file rads.xml. These tags are:

**satellite** Name of the satellite (maximum 8 characters).

**satid** Satellite ID used in the crossover program radsxogen.

**dt1hz** Time step of 1-Hz data.

inclination Orbital inclination in degrees.

**frequency** Altimeter frequency or frequencies.

**xover\_params** Parameters used in radsxogen.

**phase** A block of tags that apply to a given mission phase.

**mission** Name of the mission phase.

**cycles** First and last cycle number in this phase.

**repeat** Length of the repeat cycle (not subcycle) in days and passes (half revolutions) in this phase.

**ref\_pass** Time of the equator crossing, longitude of the equator crossing, cycle number (not subcycle number) and pass number of reference pass in this phase.

**start\_time** Start time of the mission phase.

In the above, time epochs can be written as *yyyy-mm-dd*Thh:mm:ss, where the part from 'T' onward can be omitted in whole or in part.

```
Description
Operator
x y SUB a
                                  a = x - y
x y ADD a
x y MUL a
                                 a = x + y
                                 a = x * y
PÍa
                                 a = pi
                                 a = exp(1)
Εa
x POP
                                 remove last item from stack
                                 a = -x
x NEG a
x ABS a
                                 a = |x|
x INV a
                                 a = 1/x
x SQRT a
                                 a = sqrt(x)
x SQR a
                                 a = x^*x
x EXP a
                                 a = \exp(x)
x LOG a
                                 a = \ln(x)
x LOG10 a
                                 a = \log 10(x)
x SIN a
                                 a = \sin(x)
x COS a
                                 a = \cos(x)
x TAN a
                                 a = tan(x)
x SIND a
                                 a = \sin(x) [x \text{ in degrees}]
x COSD a
                                 a = cos(x) [x in degrees]
x TAND a
                                 a = tan(x) [x in degrees]
x SINH a
                                 a = \sinh(x)
x COSH a
                                 a = \cosh(x)
x TANH a
                                 a = tanh(x)
x ASIN a
                                 a = \arcsin(x)
x ACOS a
                                 a = \arccos(x)
x ATAN a
                                 a = \arctan(x)
x ASIND a
                                 a = \arcsin(x) [a \text{ in degrees}]
x ACOSD a
                                 a = \arccos(x) [a in degrees]
x ATAND a
                                 a = \arctan(x) [a \text{ in degrees}]
x ASINH a
                                 a = \operatorname{arcsinh}(x)
x ACOSH a
                                 a = \operatorname{arccosh}(x)
x ATANH a
                                 a = \operatorname{arctanh}(x)
x ISNAN a
                                 a = 1 if x is NaN; a = 0 otherwise
x ISAN a
                                 a = 0 if x is NaN; a = 1 otherwise
x RINT a
                                 a is nearest integer to x
                                 a is nearest integer to x
x NINT a
x CEIL a
                                 a is nearest integer greater or equal to x
x CEILING a
                                 a is nearest integer greater or equal to x a is nearest integer less or equal to x
x FLOOR a
x D2R a
                                 convert x from degrees to radian
x R2D a
                                  convert x from radian to degrees
x YMDHMS a
                                  convert seconds of 1985 to format YYYYMMDDHHMMSS
x SUM a
                                  a(i) = x(1) + ... + x(i) while skipping all NaN
x DIF a
                                 a(i) = x(i)-x(i-1); a(1) = NaN
x DUP a b
                                 duplicate the last item on the stack
x y DIV a
                                 a = x / y

a = x^y
x y POW a
x y FMOD a
                                 a = x \text{ modulo } y
x y MIN a
                                 a = the lesser of x and y
x y MAX a
                                 a = the greater of x and y
x y ATAN2 a
                                 a = \arctan(x) taking into account the quadrant as determined by y
x y HYPOT a
                                 a = \operatorname{sqrt}(x^*x + y^*y)
x y R2 a
                                 a = x^*x + y^*y
                                 a = 1 if x = y; a = 0 otherwise
x y EQ a
x y NE a
                                 a = 0 if x == y; a = 1 otherwise
x y LT a
                                 a = 1 if x < y; a = 0 otherwise
x y LE a
x y GT a
                                 a = 1 if x \le y; a = 0 otherwise
                                 a = 1 if x > y; a = 0 otherwise
x y GE a
                                 a = 1 if x \ge y; a = 0 otherwise
                                 a = NaN if x == y; a = x otherwise a = y if x is NaN; a = x otherwise
x y NAN a
x y AND a
x y OR a
                                 a = NaN \text{ if } y \text{ is } NaN; a = x \text{ otherwise}
x y IAND a
                                 a = bitwise AND of x and y
x y IOR a
                                 a = bitwise OR of x and y
x y BTEST a
                                 a = 1 if bit y of x is set; a = 0 otherwise
                                 a = 0.5*(x+y) [when x or y is NaN a returns the other value] a(i) = (x(i+1)-x(i-1))/(y(i+1)-y(i-1)); a(1) = a(n) = NaN
x y AVG a
x y DXDY a
                                  exchange the last two items on the stack (NaNs have no influence)
x y EXCH a b
x y z INRANGE a
                                 a = 1 if x is between y and z; a = 0 otherwise (also in case of any NaN)
                                 a = filter x along monotonic dimension y with boxcar of length z (NaNs are skipped)
a = filter x along monotonic dimension y with Gauss function with sigma z (NaNs are skipped)
x y z BOXCAR a
x y z GAUSS a
```

Table 4.1 Math operators that can be used in the data-tag. Left of the operator (in uppercase) are the input value(s); on the right of the operator the output value(s).

# Chapter 5

# **RADS** utilities

### 5.1 Command line interface

The RADS4 commands share a very similar layout of the arguments that can be used on the command line. The common features of the command line interface, are explained in this Section. In later Sections we will explain the syntax and use of each of the RADS4 commands.

To learn the syntax of any of the RADS4 commands, simply use the argument --help after the command name. Let us start off with an **excerpt** of the help of the radsstat4 program obtained when typing:

```
$ radsstat4 --help
radsstat4 (v4.2.0): Print RADS statistics per cycle, pass or day(s)
Usage: radsstat4 [required_arguments] [rads_dataselectors] [rads_options] [program_options]
Required argument is:
  -S, --sat SAT[/PHASE]
                           Specify satellite [and phase] (e.g. el/g, tx)
Optional [rads_dataselectors] are:
  -C, --cycle C0[,C1[,DC]] Specify first and last cycle and modulo
  -L, --limits VAR=MIN, MAX Specify edit data range for variable VAR
Common [rads_options] are:
  -v, --verbose
                            Increase verbosity level
Program specific [program_options] are:
  -1, --minmax
                          Output min and max in addition to mean and stddev
  -o, --output [OUTNAME]
                           Create netCDF output instead of ASCII (default filename is '
```

The command line for every RADS4 program consists of a few of the following components:

program name always starts the command line.

**required arguments** need to be part of the command line for proper operation; in the above example it specifies the satellite mission.

**data selectors** are options (in the Unix parlance those parts that start with one or two hyphens) that select the RADS data of interest.

**RADS options** are options that are common to most programs.

**program options** are options can be placed on the command line to provide certain optional functionalities specific to the program.

In this sense, RADS is very much in-line with most Unix commands. RADS also supports both so-called short options and long options, which each can have required or optional arguments. This you will also find in many other Unix commands, particularly those of the GNU flavour.

In general the order of the arguments is irrelevant, though there are some exceptions that will be explained per program.

#### 5.1.1 Short options

Short options start with a single hyphen and are followed by a single lower case or upper case letter. In RADS a distinction is made between lower case and upper case options in that the upper case options have a common meaning and syntax between most RADS programs whereas lower case options are specific per program; this is done to harmonise the meanings across programs and help the user to easier remember and recognise the distinctive scope of the options.

Short options can have arguments (a values attached to them), which can either be required or optional. So there are three posibilities:

**no argument:** The option flag just switches something on or off, for example -I in radsstat4 adds the printing of minima and maxima to the output. In some cases, like -V, the option can be repeated to increase the verbosity level one step each time.

Short options without argument can be combined behind a single hyphen. Thus each of the following are equivalent:

```
-v -l -v
-l -vv
-lvv
-vlv
```

**required argument:** The option flag assigns some value. For example, -S j2 selects the satellite altimeter mission j2.

The option flag and the value can be separated by whitespace (one or more spaces or tabs), but they can also be pasted together. In addition, the option flag can be preceded by short options without argument under the same hyphen. So again, the following combinations all mean the same thing:

```
-v -s j2
-v -s j2
-vs j2
-vs j2
```

optional argument: The option flag assigns some value, or switches something on with a default value. In the above example for radsstat4, the option -0 can be used with or without an argument, as identified by the argument [outname] between square brackets. As the help explains, when -0 is omitted, the output is in ASCII format, when -0 is used without argument, then a netCDF file radsstat.nc is created, and when used with an argument (e.g. -0 myfile.nc) then a netCDF file with that name is created.

Note that the use of these types of options can be tricky, as any value that does not start with a hyphen that follows can be perceived as an argument of this option, which can lead to some unintended consequences. To avoid this problem, the option list can be ended with

--. All remaining material will then be seen as verbatim arguments (for example input file names), even when they start with a hyphen.

#### 5.1.2 Long options

To make it a bit less hard to understand (or to remember) some of the options, quite often an alternative "long option", starting with two hyphens is provided. As can be seen in the radsstat4 help, the short option -v can also be written as --verbose. But any shorter version of the long option, as long at it is unique, can be used. So --verb is allowed as well.

Just like short options, long options can have no argument, a required argument, or an optional argument. But long options cannot be combined into one, while short options can.

There are a few alternative ways of combining a long option with its required or optional argument.

- One can always use whitespace (spaces or tabs) to separate the long option from its argument.
- If the argument contains an equal sign ('=') then one can also use a colon to separate the long option and its argument.
- If the argument does not contain an equal sign, then an equal sign can be used to separate the long option and the argument.

For example, either of the following syntaxes can be used:

```
--cycle 10,20 --limits sla=-1,1

--cycle=10/20 --limits:sla=-1/1

--cyc 10-20 --lim sla=-1,1

--cyc=10,20 --lim:sla=-1,1
```

## 5.2 Common options

As indicated above, the RADS4 commands have a lot of options in common. Most of these use short options in upper case. Long options are always lower case.

#### 5.2.1 Common data selectors

Below, in alphabetical order, are the command line options used to select data from the RADS database.

#### -A VAR1=VAR2 --alias VAR1=VAR2

Assign *VAR1* as an alias of *VAR2*. This means that when *VAR1* is requested, *VAR2* will be used. For example --alias wet\_tropo=wet\_tropo\_ecmwf makes wet\_tropo (which is used in the construction of the sea level anomaly sla) an alias of wet\_tropo\_ecmwf. Hence the model wet tropospheric correction, and not the radiometer wet tropospheric correction will then be used to determine sea level.

#### -C C0[,C1[,DC]] --cycle C0[,C1[,DC]]

Select data from cycle *C0* to cycle *C1*. If the latter is omitted, only data from cycle *C0* is selected. Adding *DC* will run through the cycles with a step of *DC*, skipping the intermediate ones. The arguments *C0*, *C1* and *DC* can be separated by commas, slashes, or the minus

sign. So -C 1/3 selects cycles 1 through 3. If omitted, data from all cycles (throughout all mission phases) are selected.

#### -F VAR=FMT --fmt VAR=FMT --format VAR=FMT

For variable *VAR* use the Fortran format *FMT* in ASCII output. E.g., -F sla=f8.4. This can also be achieved with the ctagformat tag in a RADS4 configuration file.

#### -L VAR=MIN,MAX --limits VAR=MIN,MAX

Specify the valid range for the selection of a variable. Outside this range the variable will be set to NaN. This is an alternative to using the limits tag in a RADS4 configuration file.

#### -- lat *LAT0,LAT1*

Select data in the latitude range from LAT0 to LAT1 in degrees. This is equivalent to using --limits lat=LAT0,LAT1. The south to north range has to be specified on the interval from -90° to 90°. Examples:

- --lat -40,-20 Select data between 40°S and 20°S
- --lat 0,90 Selects entire northern hemisphere

When omitted, the default range specified in the RADS4 configuration file is used. By default, this is  $-90^{\circ}$  to  $+90^{\circ}$ .

#### --lon LON0,LON1

Select data in the longitude range from LON0 to LON1 in degrees. This is the same as --limits lon=LON0,LON1. Note that the output longitudes are influenced by the selection the interval, be it in the range from  $-180^{\circ}$  to  $180^{\circ}$  or from  $0^{\circ}$  to  $360^{\circ}$ . Examples:

- --lon -40,-20 Select data between 40°W and 20°W
- --lon 320,340 Same, but output will have only positive longitudes

When omitted, the default range specified in the RADS4 configuration file is used, which is normally  $-180^{\circ}$  to  $180^{\circ}$ .

### **-P** *P0[,P1[,DP]]* **--pass** *P0[,P1[,DP]]*

Select data from pass *P0* to pass *P1* (out of each selected cycle). If the latter is omitted, only data from pass *P0* is selected. Adding *DP* will run through the passes with a step of *DP*, skipping the intermediate ones. The arguments *P0*, *P1* and *DP* can be separated by commas, slashes, or the minus sign. So -P 1-100 selects passes 1 through 100. If omitted, data from all passes in each of the select cycles is selected.

In addition, one can use -P a (or --pass asc) to select only ascending passes, whereas -P d (or --pass des) is used to select only descending passes.

#### -Q VAR=FLAG --quality-flag VAR=FLAG

Check the variable *FLAG* when validating the variable *VAR*. This means that in any event that the variable *FLAG* is set to NaN (is out of bounds), then *VAR* is also set to NaN as well. This is identical to using the quality\_flag tag in a RADS4 configuration file.

#### -R LON0,LON1,LAT0,LAT1 --region LON0,LON1,LAT0,LAT1

Select data within the longitude range from LON0 to LON1 and the latitude range of LAT0 to LAT1, both in degrees. This is equivalent to using both the --lon and --lat options.

#### -R LON0,LAT0,RADIUS --region LON0,LAT0,RADIUS

Select data within a circular region with a spherical radius *RADIUS* degrees, around the point *LON0,LAT0* (in degrees).

#### -S SAT[/PHASE] --sat SAT[/PHASE]

Select data from a given satellite *SAT*. Many variants of the satellite name can be used. Either the 2-character code, the 3-character code, or a substring of the satellite name listed in Table 3.1.

This is a required option and needs to be given for all RADS4 programs. Optionally, one can also indicate the mission phase *PHASE*, separated from the satellite by a slash. (For backwards compatibility with RADS3 also a colon can be used, but this is discouraged).

#### --sla SLA0,SLA1

Specify the range of for sea level anomaly in meters (if requested). This is the same as --limits sla=*SLA0,SLA1*.

#### --time *T0,T1* --ymd *T0,T1* --doy *T0,T1* --sec *T0,T1*

Select data only in the time interval from T0 to T1. RADS4 is generally quite efficient in figuring out the time format when using the generic --time, but best is to use instead --ymd with time in the format [YY]YYMMDD[HHMMSS], --doy for [YY]YYDDD (year and day of year), or --sec for time in seconds from 1 Jan 1985. Decimal points to indicate fractional days or seconds are also allowed.

The following examples all select data between 1 January 1999, 12:00 UTC and 31 December 2001, 00:00 UTC:

--ymd 990101.5,20011231 Note that the century can be omitted when using --ymd or --doy.

--mjd 51179.5,52274.0 With --mjd or --doy, use only fractions of day, --ymd 990101120000,011231 but with --ymd one can also use "HHMMSS".

--sec 441806400,536371200 The old-fashioned seconds since 1985 are still there as well.

One will notice that the data selection is very fast. RADS4 will not go through all the data sets to get the right data, but will use its "knowledge" of the repeat cycles and passes to quickly select the appropriate cycles and passes and scan only those.

#### -V VAR1,... --var VAR1,...

Select one or more variables from the RADS database. Any number of variables can be select in one go by adding their names to the list, separated by commas or slashes. Also the old RADS3 numerical field numbers for the variables can be used!

#### -X XMLFILE --xml XMLFILE

Load the configuration file *XMLFILE* in addition to the default configuration files (\$RADSDATAROOT/conf/rads.xml, and—if available—\$HOME/.rads/rads.xml and rads. xml in the current working directory).

#### -Z VAR=TYPE[,SCALE[,OFFSET]] --compress VAR=TYPE[,SCALE[,OFFSET]]

Specify how the variable *VAR* is to be stored in a netCDF output file. *TYPE* is one of: int1, int2, int4, real, dble. *SCALE* and *OFFSET* are optional with a default of 1 and 0. This is identical to using the compress tag in a RADS4 configuration file. One can also use --cmp.

In all lists, shown as separated by commas above, one can also use slashes, as is done in the GMT program syntax.

#### 5.2.2 Backward compatibility

For backward compatibility with RADS3 a number of options are still allowed, even though their use is deprecated.

#### -h *H0,H1*

Specify the range from SLA (in meters). This has been replaced by --sla H0,H1.

#### --opt *J*

Use field number J when field J/100 is requested. This is now achieved with --alias VAR1=VAR2.

#### --opt *I=I*

Make field number I (in the range 1 to 99) and alias of field number J (in the range 101-9999). This is now achieved with --alias VAR1=VAR2.

#### --sel VAR1,...

Select variables to be read. Same as --var *VAR1,...*, except that using --sel signals some additional backward compatible options.

In addition, again support backward compatibility with RADS3, the user can omit the double hyphen in front of the RADS3 data selectors like sel=, sat=, cycle=, pass=, etc. But it is highly recommended to use the new options instead.

#### 5.2.3 Other common options

Additional common options in RADS4 are:

#### --args FILENAME

Get any of the command line arguments from a file named *FILENAME* with one option per line.

#### --debug *LEVEL*

Set debug/verbosity level to LEVEL.

#### --help

Print the syntax of the command and all its arguments.

#### --log FILENAME

Write statistics and other log information to file FILENAME (default is standard output).

#### -a --auiet

Suppress warning messages (but keeps fatal error messages).

#### -v --verbose

Increase the verbosity level (warnings and debugging). This option can be used numerous times, increasing verbosity by one level each time.

#### --version

Print the program version only.

Terminates all command line options; all following command-line arguments are considered non-option arguments, even if they begin with a hyphen.

#### 5.3 rads2asc4

The program rads2asc4 lists a selection of the RADS4 data base in one ASCII file or in several pass-by-pass ASCII files. These files contain a header per pass with a description of the data content followed by one record for each measurement that passes the selection criteria. The records are build up of columns, separated by white space, listing various data fields. Which data fields are listed (and in which order they are listed) is determined by the command line argument -V or --var.

In the output, the data that has not passed the editing criteria will be represented by "NaN" (Not-a-Number). If the sea level anomaly field suffers that fate, the record will not be listed in the output file, unless the -r option is used (or -r 0 or -r none).

5.3 rads2asc4 21

If the argument -o *OUTNAME* or --output *OUTNAME* is used, the output will go into one file (named OUTNAME). Otherwise, pass files are created with the names SSPPPPCCCC.asc, similar to what is described in Chapter 1.

This program can be called as rads2asc, or as rads2asc4 to avoid conflicts with an already installed RADS3.

For more details, see the description of the command line options in the next Sections.

#### **5.3.1** Syntax

```
rads2asc4 (v4.2.1-43-qb654d48): Select RADS altimeter data and output to ASCII
Usage: rads2asc4 [required_arguments] [rads_dataselectors] [rads_options] [program_options]
Required argument is:
  -S, --sat SAT[/PHASE]
                             Specify satellite [and phase] (e.g. e1/g, tx)
Optional [rads_dataselectors] are:
                             Use variable VAR2 when VAR1 is requested
  -A, --alias VAR1=VAR2
  -C, --cycle C0[,C1[,DC]]
                           Specify first and last cycle and modulo
  -F, --fmt, --format VAR=FMT
                             Specify Fortran format used to print VAR (for ASCII output only)
  -L, --limits VAR=MIN, MAX
                             Specify edit data range for variable VAR
  --lon LONO, LON1
                             Specify longitude boundaries (deg)
                             Specify latitude boundaries (deg)
  --lat LAT0.LAT1
 -P, --pass P0[,P1[,DP]]
                             Specify first and last pass and modulo; alternatively use -Pa
                             (--pass\ asc) or -Pd\ (--pass\ des) to restrict selection to
                             ascending or descending passes only
  -Q, --quality-flag VAR=FLAG
                             Check variable FLAG when validating variable VAR
  -R, --region LON0, LON1, LAT0, LAT1
                             Specify rectangular region (deg)
  -R, --region LONO, LATO, RADIUS
                             Specify circular region (deg)
  --sla SLAO, SLA1
                             Specify range for SLA (m)
                             Specify time selection (optionally use --ymd, --doy, or --sec for [YY]YYMMDD[HHMMSS], [YY]YYDDD, or SEC85)
  --time TO,T1
  -V, --var VAR1,...
                             Select variables to be read
  -X, --xml XMLFILE
                             Load configuration file XMLFILE in addition to the defaults
  -Z, --cmp, --compress VAR=TYPE[,SCALE[,OFFSET]]
                             Specify binary output format for variable VAR (netCDF only); TYPE
                             is one of: int1, int2, int4, real, dble; SCALE and OFFSET are
                             optional (def: 1,0)
Still working for backward compatibility with RADS3 are options:
 --h H0,H1
                             Specify range for SLA (m) (now --sla H0, H1)
 --opt J
--opt I=J
                             Use field number J when J/100 requested (now -A VAR1=VAR2)
                             Make field I (range 1-99) and alias for field J (now -A VAR1=VAR2)
  --sel VAR1,...
                             Select variables to read
Common [rads_options] are:
  --args FILENAME
                             Get all command line arguments from FILENAME (1 argument per line)
                             Set debug/verbosity level
  --debug LEVEL
  --help
                             Print this syntax massage
                             Send statistics to FILENAME (default is standard output)
  --log FILENAME
 -q, --quiet
                             Suppress warning messages (but keeps fatal error messages)
  -v, --verbose
                             Increase verbosity level
  --version
                             Print version info only
                             Terminates all options; all following command-line arguments are
                             considered non-option arguments, even if they begin with a hyphen
Program specific [program_options] are:
  -r, --reject-on-nan VAR
                             Reject records if variable VAR on -V specifier is NaN
 -r NR
                             Reject records if data item number NR on -V specifier is NaN
  -r 0, -r none, -r
                             Do not reject records with NaN values
  -r n, -r any
                             Reject records if any value is NaN
                      Note: If no -r option is given -r sla is assumed
                             Do not start with time, lat, lon in output (only with --sel)
                             Include statistics for all data (a), per cycle (c), or per pass (p) Step through records with stride N (default = 1)
 -s, --stat a|c|p
  --step N
  --list FILENAME
                             Specify file name in which to write list of output files
  --maxrec NREC
                             Specify maximum number of output records (default = unlimited)
  -o, --output OUTNAME
                             Specify name of a single output file or - for standard output or
```

(when ending in /) directory name for pass files; by default pass files are created in the current directory  ${}^{\prime}$ 

#### 5.3.2 Common options

For a full explanation of the command line options that are common to most RADS4 programs, see Section 5.2.

### 5.3.3 Program specific options

The command line options that are specific to rads2asc4 are listed here.

#### -r VAR --reject-on-nan VAR

Do not output records when the value of variable *VAR*, given as an argument to the -V or --VAR option, is set to NaN. By default records for which the sea level anomaly (if requested) is set to NaN are rejected.

#### -r NR --reject-on-nan NR

For backward compatibility with RADS3, this will eliminate records when the value on of item number *NR* on the -V option is NaN.

#### -r0 -rnone -r

When either of these is used, no records are eliminated and all NaN values are kept.

#### -rn -rany

Indicates that a line should not be printed when a value in any of the data columns is NaN.

-f This only counts when using --sel instead of --var, in order to be backward compatible with RADS3. When using--sel normally time, latitude and longitude are automatically added is output columns. With -f those columns are not automatically added, i.e., you will have to add them to the list of variables.

#### -s c|p

Include statistics per cycle (c) or pass (p). Those will by included in the output with lines starting with '# min :', '# max :', '# mean:', and '# std :' followed by the cycle number, the number of valid passes in the cycle (c) or the pass number itself (p), the number of valid records in that cycle (c) or pass (p), and then the statistics (minimum, maximum, mean, and standard deviation) of each column.

#### --step N

Print only one out of *N* records.

#### --list FILENAME

Specify the name of a file to which to write a list of the created output files.

#### --maxrec NREC

Specify the maximum number of output records. The default is unlimited.

#### -o OUTNAME --output OUTNAME

By default (without this option) files are created per pass with a name similar to the ones in the data base, i.e., <code>SSpPPPPcccc.asc</code>, where <code>SS</code> is the satellite abbreviation, <code>PPPP</code> is the pass number, and <code>CCC</code> is the cycle number. This option will send the output to a single named file, or to standard output when using <code>-O</code> -. Alternatively, when <code>OUTNAME</code> ends in a slash, then it indicates the directory in which to store the pass files <code>SSpPPPPcccc.asc</code>.

5.3 rads2asc4 23

#### 5.3.4 Example

Assuming a default configuration, we issue the following command:

```
$ rads2asc4 -S e2 -C 0 -P 901,1000,2 -R -8,42,28,48 \
    -V time_ymdhms,lat,lon,sla,swh,wind_speed -o rads2asc4.asc -v
```

The program will print to standard output information on which passes are available and have valid data points in the requested area (Mediterranean Sea), how many records were read and how many remained in the particular area, how many records were rejected based on the selection criteria on the corrections, and finally some statistics on the columns that were requested.

\*\*\*\*\*\*\*\*\*\*\*\*\*\*\*\*\*

```
Data selection for satellite ERS-2 phase a
x = pass has no data in period and area
- = pass file does not exist
o = pass file has no valid data
# = pass file has valid data
Cycle Pass ....+...1....+...2....+...3...+...4....+...5...+...6...+...7....+...8...+...9...+..
          # Editing statistics for ERS-2 (e2)
# Created: 2016-05-24 14:25:05 UTC: rads2asc4 -S e2 -C 0 -P 901,1000,2 -V time_ymdhms,lat,lon,sla,swh,wind_spe
# PASSES QUERIED
                                       REJECTED
                                                SELECTED
                                                              LOWER
                                                                         UPPER
                                                                                     STEP
# Cvcle number limits
                                                      50
 Pass number limits
                                                                901
                                                                          1000
                                                                                        2.
                                              0
                                                      50
                                                      50
 Time limits
                                              0
                                                                NaN
                                                                          NaN
 Equator longitude limits (asc)
                                             42
                                                       8
                                                             -3.440
                                                                        57.004
# Equator longitude limits (des)
                                              0
                                                       0
                                                             -23.004
                                                                        37.440
# PASSES AND MEASUREMENTS READ
                                                   11517
                                        REJECTED
                                                              LOWER
                                                SELECTED
                                                                         UPPER
                                                                                      MIN
                                                                                                 MA
                                                                          NaN 950512/1843 950515/1933
 time [seconds since 1985-01-01 00:00:00
                                                                NaN
                                          10533
                                                     984
                                                             28.000
                                                                        48.000
                                                                                   30.185
                                                                                              47.95
 latitude [degrees_north]
                                                                                   -7.996
                                           5435
                                                    6082
                                                             -8.000
                                                                        42,000
                                                                                              41.98
 longitude [degrees_east]
 MEASUREMENTS IN REQUESTED PERIOD AND REGION
                                                     851
                                        REJECTED
                                                SELECTED
                                                              LOWER
                                                                         UPPER
                                                                                      MTN
                                                                                                MA
 sea level anomaly [m]
                                                     558
                                                             -3.000
                                                                         3.000
                                                                                   -0.251
                                                                                               0.11
                                            293
 time [yymmddhhmmss]
                                                     851
                                                                           NaN********
                                                                NaN
 REAPER/COMBI orbital altitude [m]
                                              0
                                                     851
                                                                           NaN 787721.981 791023.403
                                                                NaN
                                                          750000.000
                                                                    850000.000
 Ku-band range corrected for instr. effec
                                                     851
                                                                               787647.826
                                                                                          791005.01
# ECMWF dry tropospheric correction [m]
                                                     851
                                                             -2.400
                                                                        -2.100
                                                                                   -2.331
                                                                                              -2.26
                                                             -0.600
                                                                         0.000
                                                                                   -0.598
                                                                                              -0.03
 radiometer wet tropospheric correction [
                                             11
                                                     840
# NTC09 ionospheric correction [ml
                                                     851
                                                             -0.400
                                                                         0.040
                                                                                   -0.025
                                                                                              -0.018
                                              0
# MOG2D dynamic atmospheric correction [m]
                                                     851
                                                             -1.000
                                                                         1.000
                                                                                   -0.144
                                                                                               0.19
                                                                                               0.08
# solid earth tide [m]
                                              0
                                                     851
                                                             -1.000
                                                                         1.000
                                                                                   -0.108
 GOT4.10 ocean tide [m]
                                             47
                                                     804
                                                             -5.000
                                                                         5.000
                                                                                   -1.749
                                                                                               0.77
# GOT4.10 load tide [m]
                                              Λ
                                                     851
                                                             -0.500
                                                                         0.500
                                                                                   -0.019
                                                                                               0.04
 pole tide [m]
                                                     851
                                                             -0.100
                                                                         0.100
                                                                                   -0.010
                                                                                               0.00
                                              6
                                                     845
                                                             -1.000
                                                                         1.000
                                                                                   -0.857
                                                                                               0.47
 BM3 sea state bias [m]
 DTU13 mean sea surface height [m]
                                                     851
                                                               NaN
                                                                           NaN
                                                                                    3.597
                                                                                              53.23
                                                                         8.000
                                                              0.000
 Ku-band significant wave height [m]
                                                                                    0.000
                                                                                               7.96
# Ku-band backscatter coefficient [dB]
                                                     843
                                                              6.000
                                                                        27.000
                                                                                    6.460
                                                                                              26.41
 altimeter wind speed [m/s]
                                                     849
                                                             -1.000
                                                                        30.000
                                                                                    0.000
                                                                                              24.94
# std dev of Ku-band range [m]
                                                     785
                                                                                               0.39
                                             66
                                                              0.000
                                                                         0.400
                                                                                    0.022
# number of valid Ku-band measurements [1]
                                             64
                                                     787
                                                             16.500
                                                                        20.500
                                                                                   17.000
                                                                                              20.000
# flag word [count]
                                            286
                                                     565
                                                           65512.000
                                                                         0.000
                                                                                    0.000
                                                                                               0.000
# std dev of Ku-band significant wave heig
                                             6.3
                                                     788
                                                              0.000
                                                                         2.100
                                                                                    0.290
                                                                                               2.10
# off-nadir angle squared from waveform (s
                                                     851
                                                             -0.050
                                                                         0.050
                                                                                    0.000
                                                                                               0.000
# reference frame offset [m]
                                                     851
                                                                NaN
                                                                           NaN
                                                                                    0.055
                                                                                               0.05
```

The resulting ASCII output file rads2asc4.asc will look like this:

```
# RADS_ASC
# Created: 2016-05-24 14:25:05 UTC: rads2asc4 -S e2 -C 0 -P 901,1000,2 -V time_ymdhms,lat,lon,sla,swh,wind_spe
# Satellite = ERS-2
# Phase
               = 000
# Cycle
               = 0915
# Pass
# Equ_time = 326925796.651424 (1995-05-12 20:43:16.651424)
              =
                   26.724487
# Equ lon
# Original = OPR V6 (0603) data of 1997-175T18:26:46 (ver.1)
              = time [yymmddhhmmss]
              = latitude [degrees_north]
# Col 3 = longitude [degrees_east]
# Col 4 = sea level anomaly [m]
# Col 5
# Col 6
              = Ku-band significant wave height [m]
               = altimeter wind speed [m/s]
950512205154.226807 30.661485 19.480321
950512205155.207275 30.719321 19.464490
                                                         -0.1002 0.120 1.737
                                           19.464490 -0.0560 0.000
                                                                              1.815

      950512205156.187500
      30.777142
      19.448650
      -0.1571
      0.330
      1.616

      950512205157.167969
      30.834975
      19.432791
      -0.1572
      0.560
      1.858

 ..... lines removed ......
950515192036.179321 43.127032 39.342061 -0.0023 1.260
950515192037.159790 43.184400 39.321693 -0.0053 1.140
950515192038.140259 43.241765
950515192039.120483 43.299112
                                           39.301295
                                                          0.0266 0.930
                                                        0.0177 0.870
                                         39.280871
```

### 5.4 rads2grd4

The program rads2grd4 is a quick-and-dirty gridding program for RADS data. No smoothing or interpolation is performed. The data are simply collected in cells of predefined size, after which the mean and standard deviation in each cell is computed.

The boundaries of the grid are specified by the limits set in the RADS4 configuration files, or by the appropriate common command line arguments --limits, loptlat, or --lon. The cell size is determined by the option --res. Alternatively, the options --x and --y can be used to set both the range and interval along both coordinate axis of the grid. The use of grid-node oriented or cell oriented boundaries is controlled by the --c option. The required minimum number of measurements per cell can be specified with the --min option. Cells with a number of points less than the required number will not be part of the output.

The grid program not only grid sea level anomaly in longitude-latitude space, but any data field in any other space specified by the -V (or --var) option. For example, a non-parametric sea state bias model can be created by gridding the sea level anomalies in wind-wave space, in which case -wind\_speed,swh,sla is used.

Multiple variables can be gridded simultaneously on the same space. When gridding several variables at once, only records (measurements) for which every variable is valid (not NaN) will be included in the gridding process.

There are two ways to produce output:

**ASCII:** Without the -o or --output option the program will write to standard output a file with an ASCII header explaining the content, followed by one record for each grid cell with a valid solution. Those records contain the x- and y-coordinate of the centre of the cell, and a pair of mean and standard deviation for each z-variable. The right-most column contains the number of points in the cell. This output can be used directly in GMT's xyz2grd.

**netCDF:** With the -0 or --output option a netCDF grid file is produced. This contains a grid for the mean and standard deviation of each variable as well as a grid with the number of points.

5.4 rads2grd4 25

The output is a list of ASCII records per cell: x and y of the centre of the cell, mean of z, standard deviation of z, number of points. Cells with a number of points less than the required number are not listed. This output can be used directly in GMT.

This program can be called as rads2grd, or as rads2grd4 to avoid conflicts with an already installed RADS3.

#### **5.4.1** Syntax

-c[x|y]

```
rads2grd4 (v4.2.1-43-qb654d48): Quickly grid RADS data to xyz or netCDF grid
Usage: rads2grd4 [required_arguments] [rads_dataselectors] [rads_options] [program_options]
Required argument is:
  -S, --sat SAT[/PHASE]
                            Specify satellite [and phase] (e.g. e1/g, tx)
Optional [rads_dataselectors] are:
 -A, --alias VAR1=VAR2
                            Use variable VAR2 when VAR1 is requested
  -C, --cycle C0[,C1[,DC]]
                            Specify first and last cycle and modulo
  -F, --fmt, --format VAR=FMT
                            Specify Fortran format used to print VAR (for ASCII output only)
  -L, --limits VAR=MIN, MAX
                            Specify edit data range for variable VAR
  --lon LON0, LON1
                            Specify longitude boundaries (deg)
  --lat LATO, LAT1
                            Specify latitude boundaries (deg)
                            Specify first and last pass and modulo; alternatively use -Pa
 -P, --pass P0[,P1[,DP]]
                             (--pass asc) or -Pd (--pass des) to restrict selection to
                             ascending or descending passes only
 -Q, --quality-flag VAR=FLAG
                             Check variable FLAG when validating variable VAR
  -R, --region LON0, LON1, LAT0, LAT1
                            Specify rectangular region (deg)
  -R, --region LONO, LATO, RADIUS
                            Specify circular region (deg)
  --sla SLA0, SLA1
                            Specify range for SLA (m)
  --time T0,T1
                            Specify time selection (optionally use --ymd, --doy,
                            or --sec for [YY]YYMMDD[HHMMSS], [YY]YYDDD, or SEC85)
  -V, --var VAR1,...
                            Select variables to be read
  -X, --xml XMLFILE
                            Load configuration file XMLFILE in addition to the defaults
  -Z, --cmp, --compress VAR=TYPE[,SCALE[,OFFSET]]
                             Specify binary output format for variable VAR (netCDF only); TYPE
                             is one of: int1, int2, int4, real, dble; SCALE and OFFSET are
                            optional (def: 1,0)
Still working for backward compatibility with RADS3 are options:
                            Specify range for SLA (m) (now --sla H0,H1)
Use field number J when J/100 requested (now -A VAR1=VAR2)
  --h H0.H1
  --opt J
                            Make field I (range 1-99) and alias for field J (now -A VAR1=VAR2)
  --opt I=J
  --sel VAR1,...
                            Select variables to read
Common [rads_options] are:
  --args FILENAME
                            Get all command line arguments from FILENAME (1 argument per line)
  --debug LEVEL
                             Set debug/verbosity level
  --help
                            Print this syntax massage
  --log FILENAME
                            Send statistics to FILENAME (default is standard output)
 -q, --quiet
-v, --verbose
                            Suppress warning messages (but keeps fatal error messages)
                            Increase verbosity level
  --version
                            Print version info only
                            Terminates all options; all following command-line arguments are
                            considered non-option arguments, even if they begin with a hyphen
Program specific [program_options] are:
 -V, --var X,Y,Z[,...]
                            Variables for x, y and z (default: lon,lat,sla); multiple z's may be specified
  --x X0,X1[,DX]
                             Set x-range and interval (default: as set by default limits and --res)
  --y Y0, Y1[, DY]
                             Set y-range and interval (default: as set by default limits and --res)
  --res DX[,DY]
                            Set resolution in x and y (default: 1)
  --min MINNR
                            Minimum number of points per grid cell (default: 2)
  -o, --output, --grd GRIDNAME
                             Create netCDF grid (suppresses ASCII)
  --line-format FORMAT
                            Format to be used for ASCII output (default is determined by variables)
                            Boundaries are cell oriented
```

Only [x|y]-boundaries are cell oriented

#### 5.4.2 Common options

For a full explanation of the command line options that are common to most RADS4 programs, see Section 5.2. Note that the -V and --var options have a slightly different meaning in this program (see below) than in most others.

#### 5.4.3 Program specific options

The command line options that are specific to rads2grd4 are listed here.

#### -V *X*,*Y*,*Z*[,...] --var *X*,*Y*,*Z*[,...]

Specify the variables for the ordinates X and Y, and the variable to be gridded (Z). One can specify one or more variables for Z; each will be part of the output.

#### --x X0,X1[,DX]

Set the x-range and optional interval. The default range is determined by the limits set in the RADS4 configuration file. The interval can also be set with the --res option.

#### --x X0,X1[,DX]

Set the y-range and optional interval. The default range is determined by the limits set in the RADS4 configuration file. The interval can also be set with the --res option.

#### --res *DX[,DY]*

Set the resolution of the x- and y-coordinate. If only one number is given the same number is used for both coordinates. The default resolution is  $1\times1$ .

#### --min MINNR

Specify the minimum number of points in the grid cell. The default is 2.

#### -o GRIDNAME --output GRIDNAME

Create a netCDF file with the name *GRIDNAME* containing the output grids. This suppresses the ASCII output. For backward compatibility with RADS3, one can also use --grd.

### --line-format FORMAT

Format to be used for ASCII output. The default is determined by the specific Fortran formats for each variable specified in the RADS4 configuration file.

**-c** [x|y] Determines that the boundaries of the x-y space are cell-oriented, instead of grid-oriented. When using -c x this applies only to the x-coordinate, when using -c y it applied only to the y-coordinate. When using -c without argument, it applies to both coordinates.

### 5.4.4 Examples

Assuming a default configuration, we issue the following command:

This command creates to following results to print to standard output:

```
# Grid of RADS variables
# Created: 2016-05-24 14:25:05 UTC: rads2grd4 -S e2 -C 0 -P 901,1000,2 -V wind_speed,swh,sla -c
#
# Satellite : e2/a
# Cycles : 0 - 0
# Passes : 901 - 1000
#
# Output columns per grid cell:
# ( 1) altimeter wind speed [m/s]
# ( 2) Ku-band significant wave height [m]
# ( 3- 4) mean and stddev of sea level anomaly [m]
```

5.5 rads2nc 27

```
( 5) nr of measurements
0.500 0.500 -0.0101
1.500 0.500 -0.0288
                           0.1095 463
                            0.1076 766
2.500 0.500 -0.0389
3.500 0.500 -0.0369
                          0.1072 938
0.0990 925
..... lines removed ......
        7.500 -0.0178
                           0.1117 24
16.500 7.500 -0.0242
                            0.1000 47
        7.500
17.500
                -0.0010
                            0.0967 73
18.500 7.500
                -0.0393
                            0.0818 42
```

When we want to create a netCDF file as output, we use the -o option:

```
$ rads2grd4 -S e2 -C 0 -P 901,1000,2 -R -8,42,28,48 -V wind_speed,swh,sla -c \\
    -o rads2grd4.nc
```

To list its contents, use the ncdump command. The result will look like the following:

```
netcdf rads2grd4-o {
dimensions:
   wind speed = 31;
    swh = 8;
variables:
    double wind_speed(wind_speed) ;
        wind_speed:long_name = "altimeter wind speed" ;
        wind_speed:units = "m/s";
        wind_speed:actual_range = -1., 30.;
    double swh(swh) ;
        swh:long_name = "Ku-band significant wave height";
        swh:units = "m";
        swh:actual_range = 0., 8.;
    float sla_mean(swh, wind_speed) ;
        sla_mean:long_name = "mean of sea level anomaly";
        sla_mean:units = "m";
        sla_mean:_FillValue = NaNf ;
    float sla_stddev(swh, wind_speed) ;
        sla_stddev:long_name = "std dev of sea level anomaly" ;
        sla_stddev:units = "m";
        sla_stddev:_FillValue = NaNf ;
    int nr(swh, wind_speed) ;
        nr:long_name = "number of points per cell" ;
// global attributes:
        :Conventions = "CF-1.5";
        :title = "rads2grd4-o.out";
        :history = "2016-05-24 14:25:06 UTC: rads2grd4 -S e2 -C 0 -P 901,1000,2 -V wind_speed,swh,sla -c -o ra
        :node_offset = 1 ;
data:
wind_speed = -0.5, 0.5, 1.5, 2.5, 3.5, 4.5, 5.5, 6.5, 7.5, 8.5, 9.5, 10.5, 11.5, 12.5, 13.5, 14.5, 15.5, 16.5, 17.5, 18.5, 19.5, 20.5, 21.5, 22.5,
    23.5, 24.5, 25.5, 26.5, 27.5, 28.5, 29.5;
swh = 0.5, 1.5, 2.5, 3.5, 4.5, 5.5, 6.5, 7.5;
 sla_mean =
 _, -0.0100662, -0.02879892, -0.0388553, -0.03685031, -0.03365956, -0.03613032, -0.04943807, -0.04690964, -0.04301253, -0.09423293,
    0.1340371, 0.1991087, 0.3417749, 0.5385897, 0.4476786, 0.5372286,
    0, 0, 0, 0, 0, 0, 0, 0, 0, 0, 0,
 0, 0, 0, 0, 0, 0, 0, 0, 0, 4, 1, 2, 9, 17, 20, 28, 24, 47, 73, 42, 1, 0, 0, 0, 0, 0, 0, 0, 0, 0, 0;
```

#### 5.5 rads2nc

The RADS4 program rads2nc works similar to rads2asc4 (Section 5.3). Instead of writing output to one of more ASCII files, it creates one or more netCDF files. This significantly reduces on the output size, and can be convenient for reading into third-party programs.

By default, rads2nc will create pass-by-pass netCDF files, named SSPPPPPCCCC.nc, with only the information of the netCDF variables given on the command line using the -V or --var options. The variables are edited given the selection criteria in the RADS4 configurations files or elsewhere on the command line. Values regarded 'invalid' will be set to the \_FillValue in the netCDF files (or NaN in case of floating numbers). They will show up as an underscore (\_) in the output of ncdump.

The output can also be captured in a single netCDF file or in a different directory than the current working directory. See the description of the option -0 or --output below.

For more details, see the description of the command line options in the next Sections.

#### **5.5.1** Syntax

```
rads2nc (v4.2.1-43-gb654d48): Select RADS altimeter data and output to netCDF
Usage: rads2nc [required_arguments] [rads_dataselectors] [rads_options] [program_options]
Required argument is:
  -S, --sat SAT[/PHASE]
                             Specify satellite [and phase] (e.g. e1/g, tx)
Optional [rads_dataselectors] are:
                            Use variable VAR2 when VAR1 is requested
  -A, --alias VAR1=VAR2
  -C, --cycle CO[,C1[,DC]] Specify first and last cycle and modulo
  -F, --fmt, --format VAR=FMT
                             Specify Fortran format used to print VAR (for ASCII output only)
  -L, --limits VAR=MIN, MAX Specify edit data range for variable VAR
  --lon LON0, LON1
                             Specify longitude boundaries (deg)
 --lat LATO, LAT1 Specify latitude boundaries (deg)
-P, --pass PO[,P1[,DP]] Specify first and last pass and modulo; alternatively use -Pa
                             (--pass asc) or -Pd (--pass des) to restrict selection to
                             ascending or descending passes only
  -Q, --quality-flag VAR=FLAG
                             Check variable FLAG when validating variable VAR
 -R, --region LON0, LON1, LAT0, LAT1
                             Specify rectangular region (deg)
  -R, --region LONO, LATO, RADIUS
                            Specify circular region (deg)
  --sla SLAO, SLA1
                             Specify range for SLA (m)
  --time T0,T1
                             Specify time selection (optionally use --ymd, --doy,
                            or --sec for [YY]YYMMDD[HHMMSS], [YY]YYDDD, or SEC85)
 -V, --var VAR1,... Select variables to be read -X, --xml XMLFILE Load configuration file XMLI
                             Load configuration file XMLFILE in addition to the defaults
  -Z, --cmp, --compress VAR=TYPE[,SCALE[,OFFSET]]
                             Specify binary output format for variable VAR (netCDF only); TYPE
                             is one of: int1, int2, int4, real, dble; SCALE and OFFSET are
                             optional (def: 1,0)
Still working for backward compatibility with RADS3 are options:
  --h H0,H1
                             Specify range for SLA (m) (now --sla H0, H1)
  --opt J
                             Use field number J when J/100 requested (now -A VAR1=VAR2)
  --opt I=J
                             Make field I (range 1-99) and alias for field J (now -A VAR1=VAR2)
  --sel VAR1....
                             Select variables to read
Common [rads_options] are:
  --args FILENAME
                             Get all command line arguments from FILENAME (1 argument per line)
  --debug LEVEL
                             Set debug/verbosity level
  --help
                             Print this syntax massage
  --log FILENAME
                             Send statistics to FILENAME (default is standard output)
 -q, --quiet
-v, --verbose
                             Suppress warning messages (but keeps fatal error messages)
                             Increase verbosity level
                             Print version info only
  --version
                             Terminates all options; all following command-line arguments are
```

5.5 rads2nc 29

considered non-option arguments, even if they begin with a hyphen

```
Program specific [program_options] are:
  -r, --reject-on-nan VAR
                           Reject records if variable VAR on -V specifier is NaN
  -r NR
                           Reject records if data item number NR on -V specifier is NaN
  -r 0, -r none, -r
                           Do not reject records with NaN values
  -r n, -r any
                           Reject records if any value is NaN
                     Note: If no -r option is given -r sla is assumed
  --step N
                           Step through records with stride n (default: 1)
  --maxrec NREC
                           Specify maximum number of output records (default: unlimited)
  -o, --output OUTNAME
                           Specify name of a single output file or (when ending in /) directory
                           name for pass files; default is pass files in current directory
```

#### 5.5.2 Common options

For a full explanation of the command line options that are common to most RADS4 programs, see Section 5.2.

#### 5.5.3 Program specific options

The command line options that are specific to rads2nc are listed here. Notice that they have some in common with rads2asc4 (Section 5.3).

#### -r VAR --reject-on-nan VAR

Do not output records when the value of variable *VAR*, given as an argument to the -V or --VAR option, is set to NaN. By default records for which the sea level anomaly (if requested) is set to NaN are rejected.

#### -r NR --reject-on-nan NR

For backward compatibility with RADS3, this will eliminate records when the value on of item number *NR* on the -V option is NaN.

#### -r0 -rnone -r

When either of these is used, no records are eliminated and all NaN values are kept.

#### -rn -rany

Indicates that a line should not be printed when any of the selected variables is NaN.

#### --step N

Print only one out of *N* records.

#### --maxrec NREC

Specify the maximum number of output records. The default is unlimited.

#### -o OUTNAME --output OUTNAME

By default (without this option) files are created per pass with a name similar to the ones in the data base, i.e., SSpPPPPcCCC.asc, where SS is the satellite abbreviation, PPPP is the pass number, and CCC is the cycle number. This option will send the output to a single named file. Alternatively, when *OUTNAME* ends in a slash, then it indicates the directory in which to store the pass files SSpPPPPcCCC.nc.

#### 5.5.4 Example

Assuming a default configuration, we issue the following command:

```
$ rads2nc -S e2 -C 0 -P 901,1000,2 -R -8,42,28,48 \
    -V time,lat,lon,sla,swh,wind_speed -o rads2nc.nc -v
```

Just as rads2asc4 the program rads2nc will now print to standard output information on which passes are available and have valid data points in the requested area (Mediterranean Sea), how many records were read and how many remained in the particular area, how many records were rejected based on the selection criteria on the corrections, and finally some statistics on the columns that were requested. At the same time a netCDF file rads2nc.nc will be created. To list its contents, use the ncdump command. The result will look like the following:

```
netcdf rads2nc {
dimensions:
    time = UNLIMITED ; // (558 currently)
variables:
    double time(time) ;
        time:long_name = "time" ;
        time:standard_name = "time";
        time:units = "seconds since 1985-01-01 00:00:00 UTC";
        time:field = 101s ;
        time:comment = "UTC time of measurement. Attribute leap_second gives time of leap second if any occur:
    int lat(time) ;
        lat:_FillValue = 2147483647 ;
lat:long_name = "latitude" ;
        lat:standard_name = "latitude";
lat:units = "degrees_north";
        lat:scale_factor = 1.e-06 ;
        lat:field = 201s;
        lat:comment = "Positive latitude is North latitude, negative latitude is South latitude" ;
    int lon(time)
        lon:_FillValue = 2147483647;
        lon:long_name = "longitude"
        lon:standard_name = "longitude";
        lon:units = "degrees_east"
        lon:scale_factor = 1.e-06;
        lon:field = 301s ;
        {\tt lon:comment = "East longitude relative to Greenwich meridian"} \ ;
    short sla(time) ;
        sla:_FillValue = 32767s;
        sla:long_name = "sea level anomaly";
        sla:standard_name = "sea_surface_height_above_sea_level" ;
        sla:units = "m" ;
        sla:quality_flag = "swh sig0 range_rms range_numval flags swh_rms attitude" ;
        sla:scale_factor = 0.0001;
        sla:coordinates = "lon lat"
        sla:field = 0s ;
        sla:comment = "Sea level determined from satellite altitude - range - all altimetric corrections";
    short swh(time) :
        swh:_FillValue = 32767s;
        swh:long_name = "Ku-band significant wave height";
        swh:standard_name = "sea_surface_wave_significant_height";
        swh:units = "m";
        swh:scale_factor = 0.001;
        swh:coordinates = "lon lat";
        swh:field = 17s;
    short wind speed(time) ;
        wind_speed:_FillValue = 32767s ;
        wind_speed:long_name = "altimeter wind speed";
        wind_speed:standard_name = "wind_speed";
wind_speed:source = "altimeter";
wind_speed:units = "m/s";
        wind_speed:scale_factor = 0.01;
        wind_speed:coordinates = "lon lat";
        wind_speed:field = 19s ;
// global attributes:
        :Conventions = "CF-1.7"
        :title = "RADS 4 pass file";
        :institution = "Altimetrics / EUMETSAT / NOAA / TU Delft";
        :source = "radar altimeter" ;
        :references = "RADS Data Manual, Issue 4.2 or later" ;
        :featureType = "point";
:ellipsoid = "TOPEX";
        :ellipsoid_axis = 6378136.3 ;
        :ellipsoid_flattening = 0.00335281317789691 ;
        :filename = "rads2nc.out";
        :mission_name = "ERS-2";
        :mission_phase = "a"
        :log01 = "2016-05-24 | rads2nc -S e2 -C 0 -P 901,1000,2 -V time,lat,lon,sla,swh,wind_speed -R -8,42,23
```

5.6 radscolin4 31

#### 5.6 radscolin4

The program radscolin4 creates collinear tracks (in a rather straightforward way). No smoothing or interpolation is performed. The data are "gridded" based on their time with respect to the equator passages. The measurements are simply collected in bins of predefined length. By default this is the 1-Hz sampling rate of the specific mission), but it can be altered with the --dt option. Then the data falling in those bins for each specified pass are output in a way similar to rads2asc4 (Section 5.3) or rads2nc (Section 5.5). No averaging or differencing is performed.

This program can also be used to compute differences between two different altimeter missions, as long as they are collinear. Some variance to the strict collinearity is allowed when using the -f or --force option. See Section ?? for more info on using the command line when multiple missions are involved.

The program will output only those bins in which valid sea level anomalies can be found for all specified repeat cycles, unless the -r option is used.

The output are one record for each bin, containing the variables selected by the -V or --var option, for each of the specified cycles. The output can be either ASCII (the default) or netCDF (with the -o or --output) option.

This program can be called as radscolin, or as rads2colin4 to avoid conflicts with an already installed RADS3.

#### **5.6.1** Syntax

```
radscolin4 (v4.2.1-43-qb654d48): Make collinear data sets from RADS
Usage: radscolin4 [required_arguments] [rads_dataselectors] [rads_options] [program_options]
Required argument is:
  -S, --sat SAT[/PHASE]
                              Specify satellite [and phase] (e.g. e1/g, tx)
Optional [rads_dataselectors] are:
 -A, --alias VAR1=VAR2 Use variable VAR2 when VAR1 is requested -C, --cycle CO[,C1[,DC]] Specify first and last cycle and modulo
  -F, --fmt, --format VAR=FMT
                              Specify Fortran format used to print VAR (for ASCII output only)
  -L, --limits VAR=MIN, MAX Specify edit data range for variable VAR
                              Specify longitude boundaries (deg)
Specify latitude boundaries (deg)
  --lon LON0, LON1
  --lat LATO, LAT1
  -P, --pass PO[,P1[,DP]] Specify first and last pass and modulo; alternatively use -Pa
                              (--pass asc) or -Pd (--pass des) to restrict selection to
                              ascending or descending passes only
  -Q, --quality-flag VAR=FLAG
                               Check variable FLAG when validating variable VAR
  -R, --region LON0, LON1, LAT0, LAT1
                              Specify rectangular region (deg)
  -R, --region LONO, LATO, RADIUS
                              Specify circular region (deg)
  --sla SLAO, SLA1
                              Specify range for SLA (m)
  --time T0,T1
                              Specify time selection (optionally use --ymd, --doy,
```

32 RADS utilities

```
or --sec for [YY]YYMMDD[HHMMSS], [YY]YYDDD, or SEC85)
  -V, --var VAR1,...
                            Select variables to be read
 -X, --xml XMLFILE
                            Load configuration file XMLFILE in addition to the defaults
  -Z, --cmp, --compress VAR=TYPE[,SCALE[,OFFSET]]
                            Specify binary output format for variable VAR (netCDF only); TYPE
                            is one of: int1, int2, int4, real, dble; SCALE and OFFSET are
                            optional (def: 1,0)
Still working for backward compatibility with RADS3 are options:
  --h H0,H1
                            Specify range for SLA (m) (now --sla H0, H1)
 --opt J
--opt I=J
                            Use field number J when J/100 requested (now -A VAR1=VAR2)
                            Make field I (range 1-99) and alias for field J (now -A VAR1=VAR2)
 --sel VAR1,...
                            Select variables to read
Common [rads_options] are:
  --args FILENAME
                            Get all command line arguments from FILENAME (1 argument per line)
  --debug LEVEL
                            Set debug/verbosity level
  --help
                            Print this syntax massage
                            Send statistics to FILENAME (default is standard output)
  --log FILENAME
 -q, --quiet
                            Suppress warning messages (but keeps fatal error messages)
 -v, --verbose
                            Increase verbosity level
  --version
                            Print version info only
                            Terminates all options; all following command-line arguments are
                            considered non-option arguments, even if they begin with a hyphen
Program specific [program_options] are:
                            Set minimum bin size in seconds (default is determined by satellite)
  --step N
                            Write out only one out of N bins along \operatorname{track}
 -r, --reject-on-nan VAR
                            Base rejection criteria (below) on VAR; default is 'sla' or 1st on -V
 -r NR
                            Reject stacked data when fewer than NR tracks with valid values
  -r 0, -r none, -r
                            Keep all stacked data points, even NaN
                            Reject stacked data when data on any track is NaN (default)
  -r n, -r any
                     Note: If no -r option is given, -r any is assumed

Keep all passes, even those that do not have data in the selected area
 -k, --keep
 -a, --mean
                            Output mean in addition to pass data
  -s, --stddev
                            Output standard deviation in addition to pass data
  -l, --minmax
                            Output minimum and maximum in addition to pass data
 -d, --no-pass
                            Do not output pass data
  -t, --no-track
                            Do not print along-track data (ascii output only)
  -c, --cumul
                            Output cumulative statistics (ascii output only) (implies --keep)
      --diff
                            Compute difference between first and second half of selected passes
                             (implies --keep)
  -f, --force
                            Force comparison, even when missions are not considered collinear
  -o, --output [FILENAME]
                            Create netCDF output by pass (default is ascii output to stdout).
                            Optionally specify FILENAME including "#", to be replaced by the pass
                            number. Default is "radscolin_p#.nc"
  --diff
                            Compute the collinear difference between the first and second half of
                            selected tracks
```

# 5.6.2 Common options

For a full explanation of the command line options that are common to most RADS4 programs, see Section 5.2.

# 5.6.3 Program specific options

The command line options that are specific to radscolin4 are listed here. Notice that the -r option is somewhat different than that of rads2asc4 (Section 5.3) and rads2nc (Section 5.5).

- **--dt** *DT* Set the minimum bin size in seconds. The default is the maximum 1-Hz sampling rate of the missions selected.
- **--step** *N* Write out only one out of N bins along track.

# -r NR

Reject stacked data when there are fewer than NR tracks with valid sea level anomaly values (assuming it was used with the -V option).

5.6 radscolin4 33

## -r0 -rnone -r

When either of these is used, keep the stacked data in the output, even when they are NaN.

# -rn -rany

Reject stacked data when data on any track is NaN. This is the default behavious.

# -k --keep

Keep all the passes in the output, even those that do not have any valid data in the selected area. By default, passes without any valid values are removed from the output.

#### -a --mean

Output the mean value in each stacked bin in addition to the values in each collinear pass.

#### -s --stddev

Output the standard deviation in each stacked bin in addition to the values in each collinear pass.

# -I --minmax

Output the minimum and maximum in each stacked bin in addition to the values in each collinear pass.

# -d --no-pass

Do not output the values in each individual collinear pass.

# -t --no-track

Do not print the along-track data (applies to ASCII output only).

#### -c --cumul

Print cumulative statistics (applies to ASCII output only).

## --diff

Compute the difference between the first and the second half of the selected passes. This is practical when computing the difference between two missions. It implies --keep.

#### -f --force

Force collinear track comparison, even when missions are not strictly considered collinear.

## -o [FILENAME] --output [FILENAME]

Create netCDF output files per pass. The default is ASCII output to standard output. Optionally specify a *FILENAME* including the hash character ('#'), which will be replaced by the pass number. The default netCDF output file name is radscolin\_p#.nc.

# 5.6.4 Examples

Assuming a default configuration, we issue the following command:

```
$ radscolin -S e2 -C 0,2 -P 915,1000,2 -R -8,42,28,48 -V lat,sla,swh
```

This command creates to following results to print to standard output:

```
# RADS collinear track file
# Created: 2016-05-24 14:25:06 UTC: radscolin4 -S e2 -C 0,2 -P 915,1000,2 -R -8,42,28,48 -V lat,sla,swh
# Pass = 0915
# Satellite = e2 e2 e2
# Cycles = 000 001 002
#
# Column ranges for each variable:
# 1 - 3 : latitude [degrees_north]
# 4 - 6 : sea level anomaly [m]
# 7 - 9 : Ku-band significant wave height [m]
# 10 : number of measurements
# 11 : record number
```

34 RADS utilities

```
      30.661485
      30.649574
      30.691639
      -0.1002
      -0.0295
      -0.0370
      0.120
      0.640
      0.840

      30.719321
      30.707412
      30.749460
      -0.0560
      -0.0893
      -0.0322
      0.000
      0.880
      0.760

      30.777142
      30.765233
      30.807295
      -0.1571
      -0.0769
      -0.0683
      0.330
      0.760
      0.890

      30.834975
      30.823067
      30.865128
      -0.1572
      -0.0539
      -0.0816
      0.560
      0.560
      0.960

                                                                                                                                                                       528
                                                                                                                                                                        529
                                                                                                                                                           3
                                                                                                                                                           3
                                                                                                                                                                        530
                                                                                                                                                                        531
                       lines removed .....
   3
                                                                                                                                                                       747
# 42.368730
                                                                                                                                                           0
                                                                                                                                                                        999 # avg
# 0.572197
                                                                                                                                                                        999 # std
                                                                                                                                                           0
                                                        33
                                                                          33
                                                                                          33
                                                                                                         33
                                                                                                                                                                       999 # nr
# RADS collinear track file
# Created: 2016-05-24 14:25:06 UTC: radscolin4 -S e2 -C 0,2 -P 915,1000,2 -R -8,42,28,48 -V lat,sla,swh -r
# Pass
                = 0915
# Satellite = e2
                                           e2
                                                       e2
# Cycles =
                            000
                                       001
                                                     002
# Column ranges for each variable:
      1 - 3 : latitude [degrees_north]
        4 –
                 6 : sea level anomaly [m]
    7 - 9 : Ku-band significant wave height [m]
10 : number of measurements
11 : record number
      0.185412 NaN 30.215553
NaN 30.418223 30.459773
   30.185412
                                                                   NaN
                                                                                   NaN
                                                                                                   NaN 3.740
                                                                                                                           NaN 6.140
                                                                NaN
                                                                                                   Nan Nan Nan 1.680
                                                                                                                                                                       524
                                                                                   NaN
  30.487462 30.476067 30.518135
30.545822 30.533894 30.575961
                                                                                                   NaN 0.770 0.480 0.960
NaN 0.700 0.770 1.060
                                                                   NaN
                                                                                   NaN
                                                                                                                                                           3
                                                                                                                                                                       525
                                                                 NaN
                                                                                   NaN
                                                                                                                                                           .3
                                                                                                                                                                       52.6
. . . . . . . . . . . .
                       lines removed .....

        NaN
        NaN
        NaN
        NaN
        NaN
        0.250
        NaN

        42.355645
        -0.0135
        0.0420
        -0.0196
        1.026
        0.368
        0.840

        0.572209
        0.0386
        0.0260
        0.0678
        0.271
        0.198
        0.505

        33
        35
        35
        35
        35
        35

            NaN 47.161520
                                                                                                                                                                       815
# 42.323495 42.345405
                                                                                                                                                                       999 # avg
                                                                                                                                                           Ω
                                                                                                                                                                       999 # std
# 0.588227
                      0.588225
                                                                                                                                                           0
                        35
          35
                                                                                                                                                           Ω
                                                                                                                                                                       999 # nr
```

# Chapter 6

# **RADS library**

# 6.1 Module rads

# 6.1.1 rads

#### SUMMARY:

RADS main module

# **SYNOPSIS:**

```
module rads
use typesizes
use rads_grid, only: grid
! * Parameters
! Dimensions
integer(fourbyteint), parameter :: rads_var_chunk = 100, rads_varl = 40, &
    rads_naml = 160, rads_cmdl = 320, rads_strl = 1600, rads_hstl = 3200, &
    rads_cyclistl = 50, rads_optl = 50, rads_max_branches = 5
! RADS4 data types
integer(fourbyteint), parameter :: rads_type_other = 0, rads_type_sla = 1, &
    rads_type_flagmasks = 2, rads_type_flagvalues = 3, rads_type_time = 11, &
      rads_type_lat = 12, rads_type_lon = 13, rads_type_dim = 14
! RADS4 data sources
integer(fourbyteint), parameter :: rads_src_none = 0, rads_src_nc_var = 10, &
    rads_src_nc_att = 11, rads_src_math = 20, rads_src_grid_lininter = 30, &
     rads\_src\_grid\_splinter = 31, \ rads\_src\_grid\_query = 32, \ \&
     rads_src_constant = 40, rads_src_flags = 50, rads_src_tpj = 60
! RADS4 warnings
integer(fourbyteint), parameter :: rads_warn_nc_file = -3
! RADS4 errors
integer(fourbyteint), parameter :: rads_noerr = 0, &
      rads_err_nc_file = 1, rads_err_nc_parse = 2, rads_err_nc_close = 3, rads_err_memory = 4, &
     rads_err_var = 5, rads_err_source = 6, rads_err_nc_var = 7, rads_err_nc_get = 8, & rads_err_xml_parse = 9, rads_err_xml_file = 10, rads_err_alias = 11, rads_err_math = 12, & rads_err_cycle = 13, rads_err_nc_create = 14, rads_err_nc_put = 15
! Additional RADS4 helpers
character(len=1), parameter :: rads_linefeed = char(10), rads_noedit = '_'
! RADS3 errors or incompatibilities
integer(fourbyteint), parameter :: rads_err_incompat = 101, rads_err_noinit = 102
integer(twobyteint), parameter :: rads_nofield = -1
! Math constants
real(eightbytereal), parameter :: pi = 3.1415926535897932d0, rad = pi/180d0
! I/O parameters
integer, parameter :: stderr = 0, stdin = 5, stdout = 6
! * Variables
integer(fourbyteint), save :: rads_verbose = 0
                                                                         ! Verbosity level
integer(fourbyteint), save :: rads_log_unit = stdout ! Unit number for statistics logging
! * RADS4 variable structures
                                                                         ! Information on variable used by RADS
type :: rads_varinfo
```

```
character(len=rads_varl) :: name
                                                           ! Short name of variable used by RADS
    character(len=rads_naml) :: long_name
character(len=rads_naml) :: standard_name
                                                           ! Long name (description) of variable ! Optional CF 'standard' name ('' if none)
                                                           ! Optional data source ('' if none)
    character(len=rads_naml) :: source
                                                           ! Optional link to model parameters (^{\prime\prime} if none)
    character(len=rads_naml) :: parameters
                                                            Name associated with data (e.g. netCDF var name)
    character(len=rads_strl) :: dataname
    character(len=rads_cmdl) :: flag_meanings
                                                            Optional meaning of flag values ('' if none)
                                                             Quality flag(s) associated with var ('' if none)
    character(len=rads_cmdl) :: quality_flag
                                                            Optional comment ('' if none)
Optional units of variable ('' if none)
    character(len=rads_cmdl) :: comment
    character(len=rads_varl) :: units
    character(len=rads_varl) :: format
                                                            Fortran format for output
    character(len=rads_varl) :: gridx, gridy
                                                           ! RADS variable names of the grid x and y coords
    type(grid), pointer :: grid
                                                           ! Pointer to grid (if data source is grid)
                                                           ! Optional default value (Inf if not set) ! Lower and upper limit for editing
    real(eightbytereal) :: default
    real(eightbytereal) :: limits(2)
    real(eightbytereal) :: plot_range(2)
                                                             Suggested range for plotting
    real(eightbytereal) :: add_offset, scale_factor
real(eightbytereal) :: xmin, xmax, mean, sum2
                                                             Offset and scale factor in case of netCDF
                                                            Minimum, maximum, mean, sum squared deviation
                                                             Format starts with B, O or Z.
    logical :: boz_format
    integer(fourbyteint) :: ndims
                                                             Number of dimensions of variable
    integer(fourbyteint) :: brid
                                                           ! Branch ID (default 1)
    integer(fourbyteint) :: nctype, varid
                                                            netCDF data type (nf90_int, etc.) and var ID
                                                            Type of data (one of rads_type_*)
    integer(fourbyteint) :: datatype
    integer(fourbyteint) :: datasrc
                                                           ! Retrieval source (one of rads_src_*)
    integer(fourbyteint) :: cycle, pass
                                                           ! Last processed cycle and pass
    integer(fourbyteint) :: selected, rejected
                                                           ! Number of selected or rejected measurements
endtype
type :: rads_var
                                                           ! Information on variable or alias
                                                           ! Pointer to short name of variable (or alias)
    character(len=rads_varl), pointer :: name
    character(len=rads_naml), pointer :: long_name
                                                            Pointer to long name (description) of variable
    type(rads_varinfo), pointer :: info, inf1, inf2 logical(twobyteint) :: noedit integer(twobyteint) :: field(2)
                                                           ! Links to structs of type(rads_varinfo)
                                                             .true. if editing is suspended
                                                           ! RADS3 field numbers (rads_nofield = none)
endtype
type :: rads_cyclist
                                                           ! List of cycles
                                                           ! Number of elements in list, additional value
    integer(fourbyteint) :: n, i
    integer(fourbyteint) :: list(rads_cyclistl)
                                                           ! List of values
endtype
type :: rads_phase
                                                           ! Information about altimeter mission phase
    character(len=rads_varl) :: name, mission
                                                           ! Name (1-letter), and mission description
    integer(fourbyteint) :: cycles(2), passes
                                                            Cycle range and maximum number of passes
    real(eightbytereal) :: start_time, end_time
                                                           ! Start time and end time of this phase
                                                           ! Time and lon of equator crossing of "ref. pass" \,
    real(eightbytereal) :: ref_time, ref_lon
                                                           ! Cycle and pass number of "reference pass'
    integer(fourbyteint) :: ref_cycle, ref_pass
    real(eightbytereal) :: pass_seconds
real(eightbytereal) :: repeat_days
                                                           ! Length of pass in seconds
                                                           ! Length of repeat period in days
    real(eightbytereal) :: repeat_shift
                                                           ! Eastward shift of track pattern for near repeats
    integer(fourbyteint) :: repeat_nodal
                                                           ! Length of repeat period in nodal days
    integer(fourbyteint) :: repeat_passes
                                                           ! Number of passes per repeat period
                                                           ! Subcycle definition (if requested)
    type(rads_cyclist), pointer :: subcycles
endtype
                                                           ! Information on altimeter mission
type :: rads sat
    character(len=rads_naml) :: userroot
                                                           ! Root directory of current user (i.e. $HOME)
! Root directory of RADS data (i.e. $RADSDATAROOT)
    character(len=rads_naml) :: dataroot
    character(len=rads_varl) :: branch(rads_max_branches) ! Name of optional branches
character(len=rads_varl) :: spec ! Temporary holding space for satellite specs
    character(len=rads_cmdl) :: command
                                                           ! Command line
    real(eightbytereal) :: dt1hz
                                                             "1 Hz" sampling interval
    real(eightbytereal) :: frequency(2)
                                                            Frequency (GHz) of primary and secondary channel
    real(eightbytereal) :: inclination
                                                            Satellite inclination (deg)
    real(eightbytereal) :: eqlonlim(0:1,2)
                                                            Equator lon limits for asc. and desc. passes
                                                           ! Lon, lat, distance (in rad) selection criteria ! Crossover parameters used in radsxoconv
    real(eightbytereal) :: centroid(3)
real(eightbytereal) :: xover_params(2)
    integer(fourbyteint) :: cycles(3),passes(3)
                                                           ! Cycle and pass limits and steps
                                                            Error code (positive = fatal, negative = warning)
Stats of rejection at start of rads_open_pass
    integer(fourbyteint) :: error
    integer(fourbyteint) :: pass_stat(7)
    integer(fourbyteint) :: total_read, total_inside
                                                            Total nr of measurements read and inside region
    integer(fourbyteint) :: nvar, nsel
                                                            Nr of available and selected vars and aliases
    logical :: n_hz_output
                                                             Produce multi-Hz output
    character(len=2) :: sat
                                                            2-Letter satellite abbreviation
    integer(twobyteint) :: satid
                                                           ! Numerical satellite identifier
    type(rads_cyclist), pointer :: excl_cycles
                                                           ! Excluded cycles (if requested)
```

```
type(rads_var), pointer :: var(:)
                                                   ! List of available variables and aliases
   type(rads_var), pointer :: sel(:)
type(rads_var), pointer :: time, lat, lon
                                                   ! List of selected variables and aliases
                                                   ! Pointers to time, lat, lon variables
    type(rads_phase), pointer :: phases(:)
                                                   ! Definitions of all mission phases
    type(rads_phase), pointer :: phase
                                                   ! Pointer to current phase
endtype
type :: rads_file
                                                   ! Information on RADS data file
   integer(fourbyteint) :: ncid
                                                    ! NetCDF ID of pass file
                                                   ! Name of the netCDF pass file
   character(len=rads_cmdl) :: name
type :: rads_pass
                                                    ! Pass structure
                                                    ! Name of the original (GDR) pass file(s)
   character(len=rads_strl) :: original
    character(len=rads_hstl), pointer :: history
                                                    ! File creation history
    real(eightbytereal) :: equator_time, equator_lon ! Equator time and longitude
    real(eightbytereal) :: start_time, end_time
                                                    ! Start and end time of pass
    real(eightbytereal), pointer :: tll(:,:)
                                                    ! Time, lat, lon matrix
    integer(twobyteint), pointer :: flags(:)
                                                    ! Array of engineering flags
    logical :: rw
                                                    ! NetCDF file opened for read/write
    integer(fourbyteint) :: cycle, pass
                                                    ! Cycle and pass number
                                                    ! Number of RADS3 log entries
    integer(fourbyteint) :: nlogs
    integer(fourbyteint) :: ndata
                                                    ! Number of data points (1-Hz)
                                                    ! Size second/third dimension (0=none)
    integer(fourbyteint) :: n_hz, n_wvf
    integer(fourbyteint) :: first_meas, last_meas
                                                    ! Index of first and last point in region
    integer(fourbyteint) :: time_dims
                                                    ! Dimensions of time/lat/lon stored
    integer(fourbyteint) :: trkid
                                                    ! Numerical track identifiers
    ! Pointer to satellite/mission structure
    type (rads_sat), pointer :: S
    type (rads_pass), pointer :: next
                                                    ! Pointer to next pass in linked list
endtype
                                                    ! Information on command line options
type :: rads option
                                                    ! Option (without the - or --)
   character(len=rads varl) :: opt
    character(len=rads_cmdl) :: arg
                                                    ! Option argument
                                                    ! Identifier in form 10*nsat + i
   integer :: id
! These command line options can be accessed by RADS programs
type(rads_option), allocatable, target, save :: &
                                                    ! List of command line options
    rads opt(:)
integer(fourbyteint), save :: rads_nopt = 0
                                                    ! Number of command line options saved
```

# **PURPOSE:**

This module provides the main functionalities for the RADS4 software. To use any of the following subroutines and functions, add the following line in your Fortran 90 (or later) code:

use rads

# **COPYRIGHT:**

Copyright (c) 2011-2016 Remko Scharroo See LICENSE.TXT file for copying and redistribution conditions.

This program is free software: you can redistribute it and/or modify it under the terms of the GNU Lesser General Public License as published by the Free Software Foundation, either version 3 of the License, or (at your option) any later version.

This program is distributed in the hope that it will be useful, but WITHOUT ANY WARRANTY; without even the implied warranty of MERCHANTABILITY or FITNESS FOR A PARTICULAR PURPOSE. See the GNU Lesser General Public License for more details.

# 6.1.2 rads\_init

#### **SUMMARY:**

Initialize RADS4

## **SYNTAX:**

```
subroutine rads_init (S, sat, xml)
type(rads_sat), intent(inout) :: S <or> S(:)
character(len=*), intent(in), optional :: sat <or> sat(:)
character(len=*), intent(in), optional :: xml(:)
```

## **PURPOSE:**

This routine initializes the <S> struct with the information pertaining to given satellite/mission phase <sat>, which is to be formed as 'el', or 'elg', or 'el/g'. If no phase is specified, all mission phases will be queried.

The <S> and <sat> arguments can either a single element or an array. In the latter case, one <S> struct will be initialized for each <sat>.

To parse command line options after this, use rads\_parse\_cmd.

Only if the <sat> argument is omitted, then the routine will parse the command line for arguments in the form:
--sat=<sat> --cycle=<lo>, <hi>, <step> --pass=<lo>, <hi>, <step> --lim:<var>=<lo>, <hi>--lat=<lo>, <hi>--lon=<lo>, <hi>--alias:<var>=<var>--opt:<value>=<value> --opt=<value>, ... --fmt:<var>=<value> or their equivalents without the = or : separators after the long name, or their equivalents without the initial --, or the short options -S, -C, -P, -L, -F

The routine will read the satellite/mission specific setup XML files and store all the information in the stuct <S>. The XML files polled are: \$RADSDATAROOT/conf/rads.xml ~/.rads/rads.xml

~/.rads/rads.xml
rads.xml
<xml> (from the optional array of file names)

If more than one -S option is given, then all further options following this argument until the next -S option, plus all options prior to the first -S option will pertain to this mission.

Execution will be halted when the dimension of <S> is insufficient to store information of multiple missions, or when required XML files are missing.

The verbosity level can be controlled by setting rads\_verbose before calling this routine (default = 0). The output unit for log info can be controlled by setting rads\_log\_unit up front (default = stdout).

# **ARGUMENTS:**

```
S : Satellite/mission dependent structure
sat : (optional) Satellite/mission abbreviation
xml : (optional) Array of names of additional XML files to be loaded
```

#### 6.1.3 rads\_end

# **SUMMARY:**

End RADS4

## **SYNTAX:**

```
subroutine rads_end (S)
type(rads_sat), intent(inout) :: S <or> S(:)
```

#### **PURPOSE:**

This routine ends RADS by freeing up all  $\S>$  space and other allocated global arrays.

# **ARGUMENT:**

S : Satellite/mission dependent struct or array of structs

# 6.1.4 rads\_get\_var

#### **SUMMARY:**

Read variable (data) from RADS4 file

#### **SYNTAX:**

```
recursive subroutine rads_get_var (S, P, var, data, noedit)
type(rads_sat), intent(inout) :: S
type(rads_pass), intent(inout) :: P
character(len=*) :: var
<or> integer(fourbyteint) :: var
<or> type(rads_var), intent(in) :: var
real(eightbytereal), intent(out) :: data(:)
logical, intent(in), optional :: noedit
```

## **PURPOSE:**

This routine loads the data from a single variable <var> into the buffer <data>. This command must be preceded by <rads\_open\_pass>. The variable <var> can be addressed as a variable name, a RADS3-type field number or a varlist item.

The array <data> must be at the correct size to contain the entire pass of data, i.e., it must have the dimension P%ndata. If no data are available and no default value and no secondary aliases then NaN is returned in the array <data>.

# **ARGUMENTS:**

## **ERROR CODE:**

```
S%error : rads_noerr, rads_err_var, rads_err_memory, rads_err_source
```

#### 6.1.5 rads\_stat

## **SUMMARY:**

Print the RADS statistics for a given satellite

## **SYNTAX:**

```
subroutine rads_stat (S)
type(rads_sat), intent(in) :: S <or> S(:)
integer(fourbyteint), intent(in), optional :: unit
```

# **PURPOSE:**

This routine prints out the statistics of all variables that were processed per mission (indicated by scalar or array <S>), to the output on unit <rads\_log\_unit>.

#### **ARGUMENTS:**

```
: Satellite/mission dependent structure
```

# 6.1.6 rads\_init\_sat\_struct

## **SUMMARY:**

Initialize empty rads\_sat struct

## **SYNOPSIS:**

```
pure subroutine rads_init_sat_struct (S)
type(rads_sat), intent(inout) :: S
```

## **PURPOSE:**

This routine initializes the <S> struct with the bare minimum. It is later updated in rads\_init\_sat\_0d.

## **ARGUMENTS:**

```
S : Satellite/mission dependent structure
```

# 6.1.7 rads\_init\_pass\_struct

## **SUMMARY:**

Initialize empty rads\_pass struct

#### **SYNOPSIS:**

```
subroutine rads_init_pass_struct (S, P)
type(rads_sat), target, intent(in) :: S
type(rads_pass), intent(inout) :: P
```

## **PURPOSE:**

This routine initializes the <P> struct with the bare minimum. This is only really necessary prior to calling rads\_create\_pass.

## **ARGUMENTS:**

```
S : Satellite/mission dependent structure
P : Pass dependent structure
```

# 6.1.8 rads\_set\_options

# **SUMMARY:**

```
Specify the list of command specific options {\tt SYNPOSIS}
```

## **PURPOSE:**

Add the command specific options to the list of common RADS options. The argument <optlist> needs to have the same format as in the routine <getopt> in the <rads\_misc> module. The short options will be placed before the common ones, the long options will be placed after them.

#### **ARGUMENT:**

```
optlist : (optional) list of command specific short and long options
```

# 6.1.9 rads\_open\_pass

#### **SUMMARY:**

Open RADS pass file

#### **SYNOPSIS:**

```
subroutine rads_open_pass (S, P, cycle, pass, rw)
use netcdf
use rads_netcdf
use rads_time
use rads_misc
use rads_geo
type(rads_sat), intent(inout) :: S
type(rads_pass), intent(inout) :: P
integer(fourbyteint), intent(in) :: cycle, pass
logical, intent(in), optional :: rw
```

#### **PURPOSE:**

This routine opens a netCDF file for access to the RADS machinery. However, prior to opening the file, three tests are performed to speed up data selection:

- (1) All passes outside the preset cycle and pass limits are rejected.
- (2) Based on the time of the reference pass, the length of the repeat cycle and the number of passes per cycle, a rough estimate is made of the temporal extent of the pass. If this is outside the selected time window, then the pass is rejected.
- (3) Based on the equator longitude and the pass number of the reference pass, the length of the repeat cycle and the number of passes in the repeat cycle, an estimate is made of the equator longitude of the current pass. If this is outside the limits set in S%eqlonlim then the pass is rejected.

If the pass is rejected based on the above critetia or when no netCDF file exists, S%error returns the warning value rads\_warn\_nc\_file. If the file cannot be read properly, rads\_err\_nc\_parse is returned. Also, in both cases, P%ndata will be set to zero.

By default the file is opened for reading only. Specify perm=nf90\_write to open for reading and writing. The file opened with this routine should be closed by using rads\_close\_pass.

# **ARGUMENTS:**

```
S : Satellite/mission dependent structure
P : Pass structure
cycle : Cycle number
pass : Pass number
rw : (optional) Set read/write permission (def: read only)
```

# **ERROR CODE:**

```
S%error : rads_noerr, rads_warn_nc_file, rads_err_nc_parse
```

# 6.1.10 rads\_close\_pass

# **SUMMARY:**

Close RADS pass file

# **SYNOPSIS:**

```
subroutine rads_close_pass (S, P, keep)
use netcdf
use rads_netcdf
type(rads_sat), intent(inout) :: S
type(rads_pass), intent(inout) :: P
logical, intent(in), optional :: keep
```

# **PURPOSE:**

This routine closes a netCDF file previously opened by rads\_open\_pass. The routine will reset the ncid element of the <P> structure to indicate that the passfile is closed.

If <keep> is set to .true., then the history, flags, time, lat, and lon elements the <P> structure are kept. That is they are not deallocated but only their links are removed. Otherwise, they are deallocated along with the log entries.

A second call to rads\_close\_pass without the keep argment can subsequently deallocate the time, lat and lon elements of the <P> structure.

#### **ARGUMENTS:**

S : Satellite/mission dependent structure
P : Pass structure
keep : Keep the P%tll matrix (destroy by default)

#### **ERROR CODE:**

S%error : rads\_noerr, rads\_err\_nc\_close

## 6.1.11 rads\_read\_xml

## **SUMMARY:**

Read RADS4 XML file

#### **SYNOPSIS:**

```
subroutine rads_read_xml (S, filename)
use netcdf
use xmlparse
use rads_time
use rads_misc
type(rads_sat), intent(inout) :: S
character(len=*), intent(in) :: filename
```

# **PURPOSE:**

This routine parses a RADS4 XML file and fills the <S> struct with information pertaining to the given satellite and all variable info encountered in that file.

The execution terminates on any error, and also on any warning if fatal = .true.

#### **ARGUMENTS:**

```
S : Satellite/mission dependent structure
filename : XML file name
fatal : If .true., then all warnings are fatal.
```

# **ERROR CODE:**

```
S%error : rads_noerr, rads_err_xml_parse, rads_err_xml_file
```

## 6.1.12 rads\_set\_alias

# **SUMMARY:**

Set alias to an already defined variable

# **SYNOPSIS:**

subroutine rads\_set\_alias (S, alias, varname, field)

```
use rads_misc
type(rads_sat), intent(inout) :: S
character(len=\star), intent(in) :: alias, varname
integer(twobyteint), intent(in), optional :: field(2)
```

# **PURPOSE:**

This routine defines an alias to an existing variable, or up to three variables. When more than one variable is given as target, they will be addressed one after the other. If alias is already defined as an alias or variable, it will be overruled. The alias will need to point to an already existing variable or alias. Up to three variables can be specified, separated by spaces or commas.

#### **ARGUMENTS:**

```
: Satellite/mission dependent structure % \left( 1\right) =\left( 1\right) \left( 1\right) \left( 1\right)
alias
                                                                                                                                                                                                                                                                                                                                                                                                                                                                                                         : New alias for (an) existing variable(s)
```

varname : Existing variable name(s)

: (optional) new field numbers to associate with alias field

#### **ERROR CODE:**

```
S%error : rads_noerr, rads_err_alias, rads_err_var
```

## 6.1.13 rads set limits

#### **SUMMARY:**

Set limits on given variable

## **SYNOPSIS:**

```
subroutine rads_set_limits (S, varname, lo, hi, string, iostat)
use rads_misc
type(rads_sat), intent(inout) :: S
character(len=*), intent(in) :: varname
real(eightbytereal), intent(in), optional :: lo, hi
character(len=*), intent(in), optional :: string
integer(fourbyteint), intent(out), optional :: iostat
```

# **PURPOSE:**

This routine set the lower and upper limits for a given variable in RADS.

The limits can either be set by giving the lower and upper limits as double floats <1o> and <hi> or as a character string <string> which contains the two numbers separated by whitespace, a comma or a slash. In case only one number is given, only the lower or higher bound (following the separator) is set, the other value is left unchanged.

# **ARGUMENTS:**

```
: Satellite/mission dependent structure
varname
        : Variable name
```

: Lower and upper limit lo, hi

: String of up to two values, with separating whitespace or comma or slash. string

iostat : (optional) iostat code from reading string

# **ERROR CODE:**

```
S%error : rads_noerr, rads_err_var
```

# 6.1.14 rads\_set\_region

# **SUMMARY:**

Set latitude/longitude limits or distance to point

## **SYNOPSIS:**

```
subroutine rads_set_region (S, string)
use rads_misc
type(rads_sat), intent(inout) :: S
character(len=*), intent(in) :: string
```

#### **PURPOSE:**

This routine set the region for data selection (after the -R option). The region can either be specified as a box by four values "W/E/S/N", or as a circular region by three values "E/N/radius". Separators can be commas, slashes, or whitespace.

In case of a circular region, longitude and latitude limits are set accordingly for a rectangular box surrounding the circle. However, when reading pass data, the distance to the centroid is used as well to edit out data.

#### **ARGUMENTS:**

```
S : Satellite/mission dependent structure
string : String of three or four values with separating whitespace.
For rectangular region: W/E/S/N.
For circular region: E/N/radius (radius in degrees).
```

# **ERROR CODE:**

```
S%error : rads_noerr, rads_err_var
```

# 6.1.15 rads\_set\_format

# **SUMMARY:**

Set print format for ASCII output of given variable

# **SYNOPSIS:**

```
subroutine rads_set_format (S, varname, format)
type(rads_sat), intent(inout) :: S
character(len=*), intent(in) :: varname, format
```

#### **PURPOSE:**

This routine set the FORTRAN format specifier of output of a given variable in RADS.

# **ARGUMENTS:**

```
S : Satellite/mission dependent structure
varname : Variable name
format : FORTRAN format specifier (e.g. 'f10.3')
```

#### **ERROR CODE:**

```
S%error : rads_noerr, rads_err_var
```

# **Bibliography**

- Francis, C. R. (1990), The ERS-1 radar altimeter, paper presented at the 2nd ERS-1 PI meeting, Noordwijk, The Netherlands.
- Francis, C. R., et al. (1995), The ERS-2 spacecraft and its payload, ESA Bulletin, 83, 13–31.
- Francis, C. R., et al. (1991), The ERS-1 spacecraft and its payload, ESA Bulletin, 65, 26–48.
- Fu, L.-L., E. J. Christensen, C. A. Yamarone, M. Lefebvre, Y. Ménard, M. Dorrer, and P. Escudier (1994), TOPEX mission overview, *J. Geophys. Res.*, 99(C12), 24,369–24,382.
- Lambin, J., et al. (2010), The OSTM/Jason-2 mission, *Mar. Geod.*, 33(S1), 4–25, doi:10.1080/01490419.2010.491030.
- Ménard, Y., L.-L. Fu, P. Escudier, B. J. Haines, G. Kunstmann, F. Parisot, J. Perbos, P. Vincent, and S. D. Desai (2003), The Jason-1 mission, *J. Mar. Geod.*, *Jason-1*.
- Wingham, D. J., et al. (2006), CryoSat: A mission to determine the fluctuations in Earth's land and marine ice fields, *Adv. Space Res.*, 37(4), 841–871, doi:10.1016/j.asr.2005.07.027.

# Index

| configuration          | bin, 5                           |
|------------------------|----------------------------------|
| alias, 11              | devel, 5                         |
| comment, 11            | include, 5                       |
| compress, 12, 19       | lib, 5                           |
| cycles, 13             | share, 5                         |
| data, iii, 12, 14      | src, 5                           |
|                        | 310, 3                           |
| dimension, 12          | files                            |
| dt1hz,13               | \$HOME/.rads/rads.xml, 19        |
| else, 10<br>elseif, 10 | \$RADSDATAROOT/conf/rads.xml, 19 |
| flag_mask,11           | config.mk, 6                     |
| flag_walues, 11        | libnetcdf, 3, 5                  |
| format, 12             | libnetcdff, 3, 5                 |
| frequency, 13          | netcdf.mod, 3, 5                 |
| global_attributes,11   | OUTNAME, 21                      |
| if, 10                 | rads.xml, 10, 13, 19             |
| inclination, 13        | rads2asc4.asc, 24                |
| limits, 11, 18         | rads2nc.nc, 30                   |
| long_name, 11          | radsstat.nc, 16                  |
| mission, 13            | functions                        |
| parameters, 12         | rads_close_pass, 41              |
| phase, 13              | rads_end, 38                     |
| plot_range, 12         | rads_get_var, 39                 |
| quality_flag, 12, 18   | rads_init, 37                    |
| ref_pass, 13           | rads_open_pass, 41               |
| repeat, 13             | rads_read_xml, 42                |
| satellite, 13          | rads_set_alias, 42               |
| satellites, 11         | rads_set_format, 44              |
| satid, 13              | rads_set_limits, 43              |
| source, 11             | rads_set_options, 40             |
| standard_name, 11      | rads_set_region, 43              |
| start_time, 13         | rads_stat, 39                    |
| units, 11              |                                  |
| var, iii, 11–13        | Generics                         |
| xover_params, 13       | rads_init_pass_struct, 40        |
| Novel_paramo, 10       | rads_init_sat_struct, 40         |
| directories            | modules                          |
| /rads/data,7           | rads, 35                         |
| /usr/local, 5          | 1aus, 50                         |
| /usr/local/bin, 9      | options, long                    |

Index 47

| , 17, 20<br>VAR, 22, 29                | xml, 19                                |
|----------------------------------------|----------------------------------------|
| alias, 17, 19, 20                      | y, 24<br>ymd, 19                       |
| anas, 17, 19, 20<br>args, 20           | options, short                         |
| cmp, 19                                | c, 24                                  |
| compress, 19                           | -6, 24<br>-A, 17                       |
| cumul, 33                              | -C, 17, 18                             |
| cycle, 17                              | -F, 18                                 |
| debug, 20                              | -L, 18                                 |
| diff, 33                               | -P, 18                                 |
| doy, 19                                | -Q, 18                                 |
| dt, 31, 32                             | -R, 18                                 |
| fmt, 18                                | -S, 16, 18                             |
| force, 31, 33                          | -V, 19, 20, 22, 24, 26, 28, 29, 31, 32 |
| format, 18                             | -X, 19                                 |
| grd, 26                                | - <b>Z</b> , 19                        |
| help, 15, 20                           | -a, 33                                 |
| keep, 33                               | -c, 26, 33                             |
| lat, 18                                | -d, 33                                 |
| limits, 18, 19, 24                     | -f, 22, 31, 33                         |
| line-format, 26                        | -h, 19                                 |
| list, 22                               | -k, 33                                 |
| log, 20                                | -l, 16, 33                             |
| lon, 18, 24                            | -0, 16, 21, 22, 24, 26–29, 31, 33      |
| maxrec, 22, 29                         | -q, 20                                 |
| mean, 33                               | -r, 20, 22, 29, 31–33                  |
| min, 24, 26                            | -s, 22, 33                             |
| minmax, 33                             | -t, 33                                 |
| mjd, 19                                | -v, 16, 17, 20                         |
| no-pass, 33                            | -wind_speed,swh,sla, 24                |
| no-track, 33                           |                                        |
| opt, 19, 20                            | programs                               |
| output, 21, 22, 24, 26, 28, 29, 31, 33 | bash, 8                                |
| pass, 18                               | configure, 4–6, 9                      |
| quality-flag, 18                       | f90, 3                                 |
| quiet, 20                              | f95, 3                                 |
| region, 18                             | gfortran, 3                            |
| reject-on-nan, 22, 29                  | git, iii, 3, 4                         |
| res, 24, 26                            | GitHub, 3                              |
| sat, 18                                | github, 3                              |
| sec, 19                                | GMT, 2, 19                             |
| sel, 20, 22                            | ifort, 3                               |
| sla, 19                                | make, 3                                |
| stddev, 33                             | ncdump, 27, 28, 30                     |
| step, 22, 29, 32                       | nco, 2                                 |
| time, 19                               | nf-config, 5<br>rads2asc, 21           |
| var, 19, 20, 22, 24, 26, 28, 31        | rads2asc4, 20–22, 28–32                |
| verbose, 17, 20                        |                                        |
| version, 20                            | rads2colin4, 31<br>rads2grd, 25        |
| x, 24, 26                              | rads2grd4, 25<br>rads2grd4, 24–26      |
|                                        | 1au3291u4, 24-20                       |

48 Index

```
rads2nc, 28-32
    radscolin, 31
    radscolin4, 31, 32
    radsstat4, 15-17
    radsvar, 12
    radsxogen, 13
    rsync, 3, 7, 8
    sh, 8
    ssh,7
    xlf90,3
    xlf95,3
    xyz2grd, 24
variables
    sla, 17
    wet_tropo, 17
    wet_tropo_ecmwf, 17
```